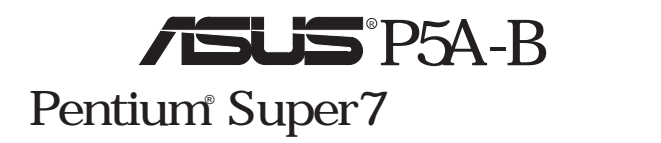

 $A SUSTeK$ (ASUSTeK  $ASUS$  $ASUS$  $(1)$  ASUS  $(2)$ 

ALi Aladdin Acer Laboratories Inc. (ALi) Adobe Acrobat Adobe Systems Intel LANDesk Pentium Intel Windows MS-DOS Microsoft

BIOS **Example 2** http://www.asus.com.tw

ASUS ASUS ASUS

#### Copyright © 1998 ASUSTeK COMPUTER INC.

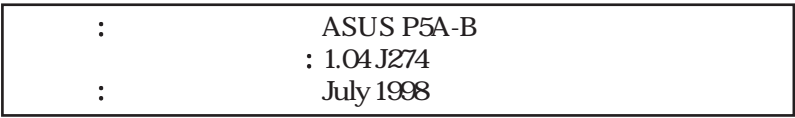

### ASUSTeK COMPUTER INC.

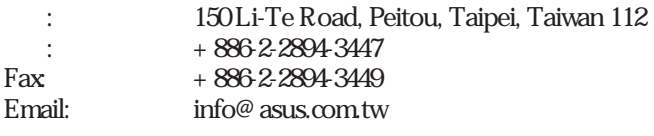

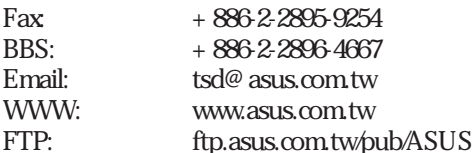

### ASUS COMPUTER INTERNATIONAL

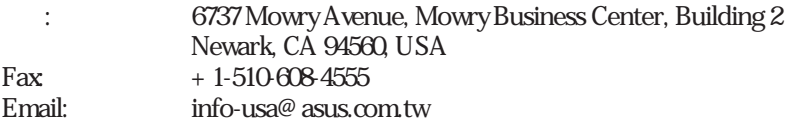

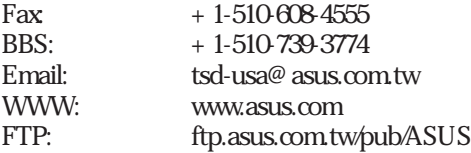

### ASUS COMPUTER GmbH

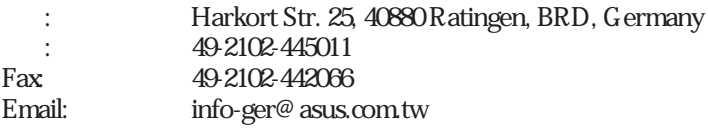

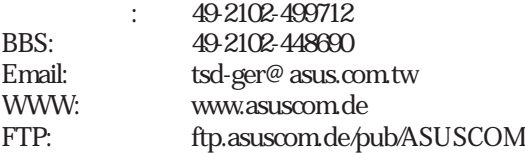

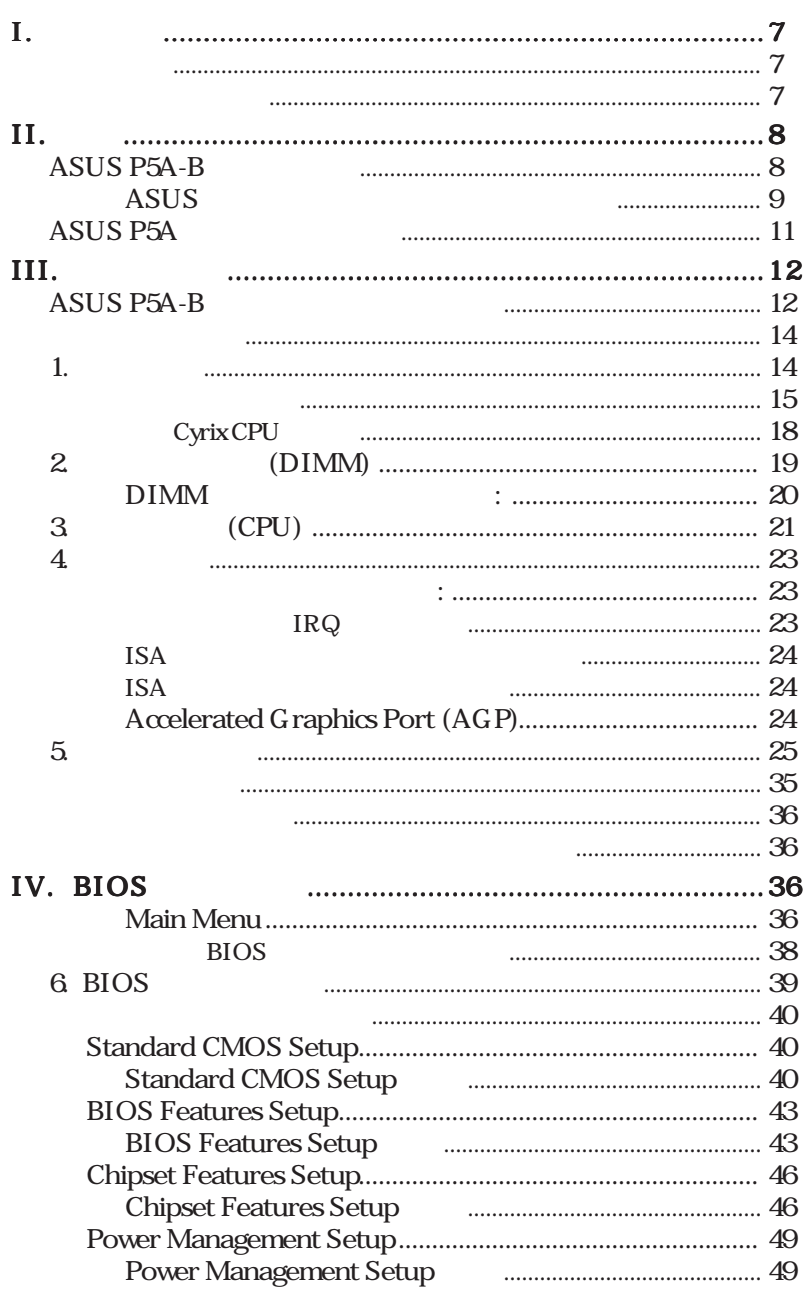

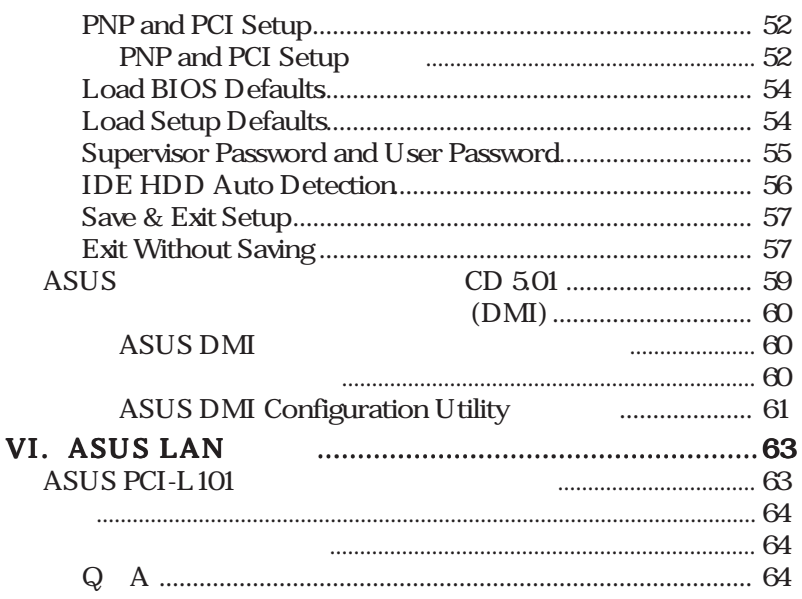

### **Federal Communications Commission Statement**

This device complies with FCC Rules Part 15. Operation is subject to the following two conditions:

- This device may not cause harmful interference, and
- This device must accept any interference received, including interference that may cause undesired operation.

This equipment has been tested and found to comply with the limits for a Class B digital device, pursuant to Part 15 of the FCC Rules. These limits are designed to provide reasonable protection against harmful interference in a residential installation. This equipment generates, uses and can radiate radio frequency energy and, if not installed and used in accordance with manufacturer's instructions, may cause harmful interference to radio communications. However, there is no guarantee that interference will not occur in a particular installation. If this equipment does cause harmful interference to radio or television reception, which can be determined by turning the equipment off and on, the user is encouraged to try to correct the interference by one or more of the following measures:

- Re-orient or relocate the receiving antenna.
- Increase the separation between the equipment and receiver.
- Connect the equipment to an outlet on a circuit different from that to which the receiver is connected.
- Consult the dealer or an experienced radio/TV technician for help.

**WARNING!** The use of shielded cables for connection of the monitor to the graphics card is required to assure compliance with FCC regulations. Changes or modifications to this unit not expressly approved by the party responsible for compliance could void the user's authority to operate this equipment.

### **Canadian Department of Communications Statement**

This digital apparatus does not exceed the Class B limits for radio noise emissions from digital apparatus set out in the Radio Interference Regulations of the Canadian Department of Communications.

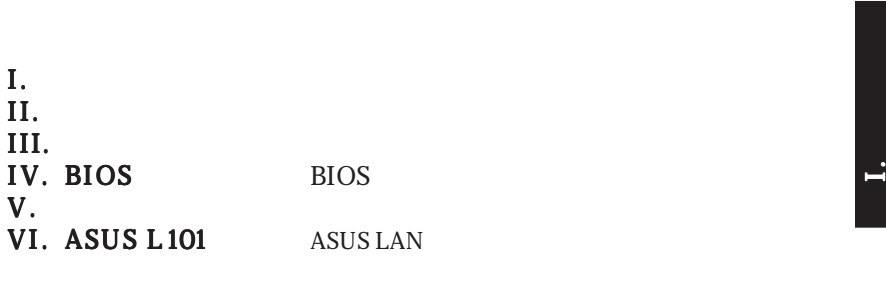

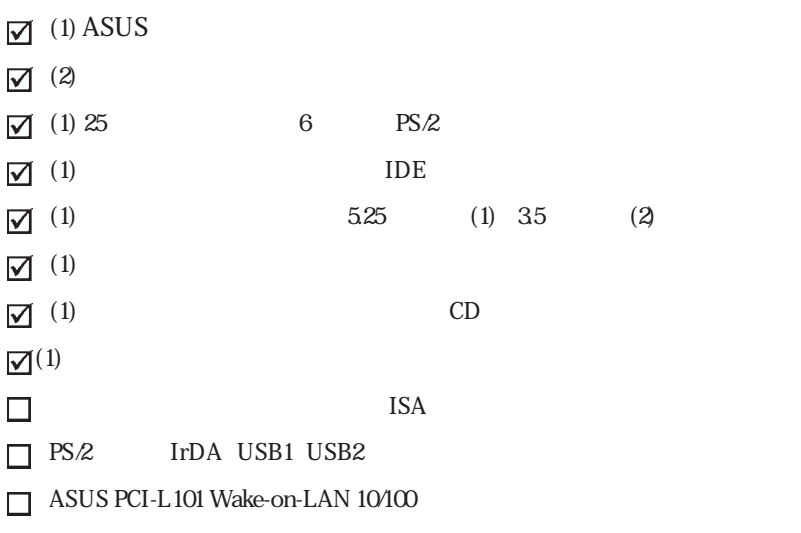

 $\mathbf{I}$ .

**ASUS P5A-B User's Manual 7**

# $II.$

### ASUS P5A-B

- ALi AGPset  $\frac{100 \text{MHz} \text{AGP}}{\text{ALi}^{\circ} (\text{A}\alpha)}$ ALi® (Acer Laboratories Inc.) Aladdin V AG Pset • 多種のCPU / スピード選択をサポート スピード選択をサポート スピード選択をサポート:AMD K6TM-2/266-350、AMD  $KG^{TM}/166$  AMD K5<sup>TM</sup>/75-133 IBM®/Cyrix<sup>®</sup> 6x86MX<sup>TM</sup>/
- $M II<sup>TM</sup> (PR166)$   $IBM<sup>®</sup> C**v r r r r r r r r r r r r r r r r r r r r r r r r r r r r r r r** <$ ) IDT WinChip  $2^{TM}$  /240 Intel Pentium® 75-233MHz (P55C-MMXTM).
- ACPI BIOS BIOS Windows98 ACPI TrendChipAwayVirus
- $PC100 \t 3$   $DIMM$  Intel  $PC/100$ SDRAM (8, 16, 32, 64, 128, 256MB) 768MB SDRAM 95MHz/100 MHz
- AGP 3D AGP
- Ultra DMA/33 BM IDE Ultra DMA/33 PIO Modes 3 4 IDE DMA Mode 2 CD-ROM EIDE PCI IDE  $2 \t 4 \t 1DE$ FDD 5.25 360 KB 1.2 MB 3.5 1.44 MB 720 KB 2.88 MB 3 3.5 1.2 MB LS-120 3.5 120MB 1.44MB 720 K IDE CD-ROM SCSI
- Wake-On-LAN ASUS PCI-L101 10/100 PCI Wake-On-LAN
- ISA AUDIO WAVE 3D SPDIFI/O C-Media 3D DOS Windows95

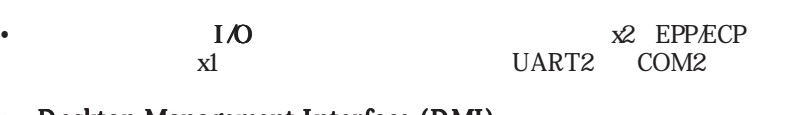

- **Desktop Management Interface (DMI)**
- $DMI$  $(V \t V)$ **2 SRAM/Tag RAM:** 512KB<br>SRAML2 **Tag RAM** 100 Tag RAM 100 MHz
- $\cdot$  USB PS/2 IrDA

 $IrDA$ 

# $II.$

ASUS

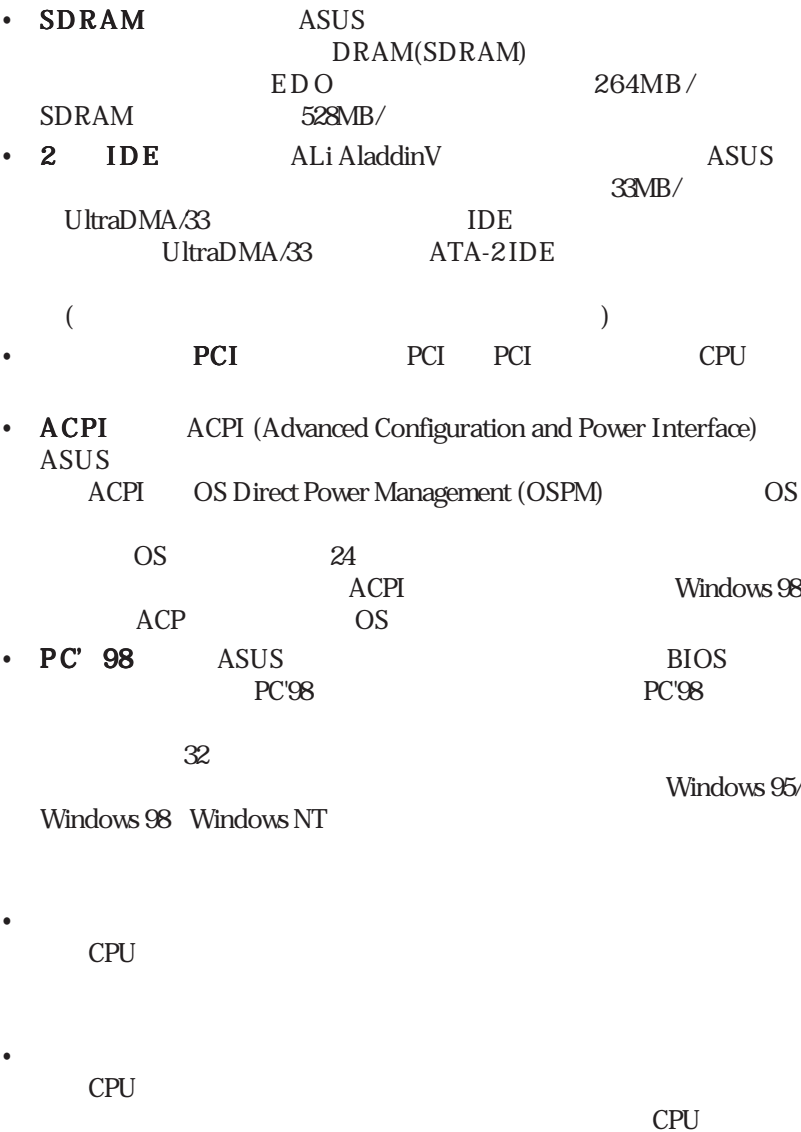

 $\bullet$ 

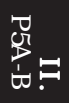

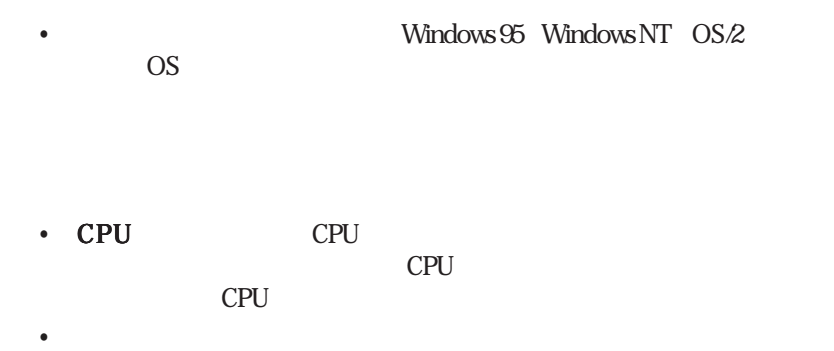

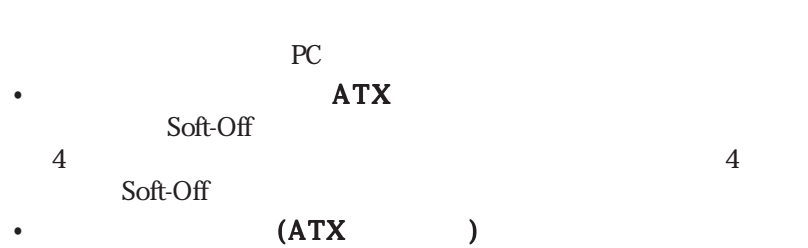

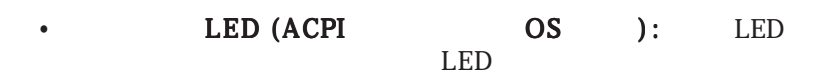

# $II.$

### ASUS P5A-B

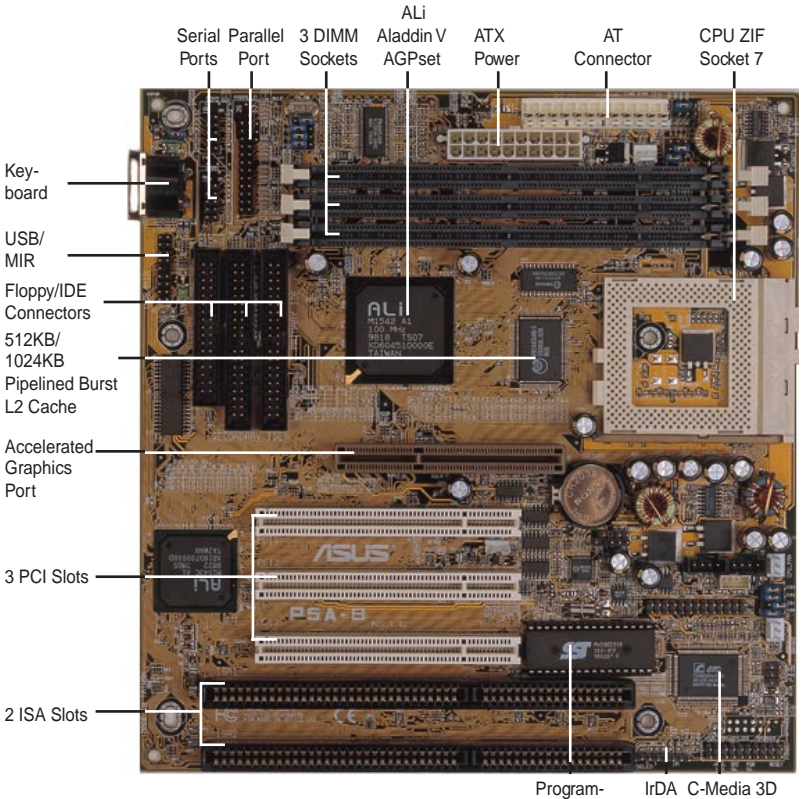

mable Flash ROM

Positional Sound Chip (optional)

ASUS P5A-B

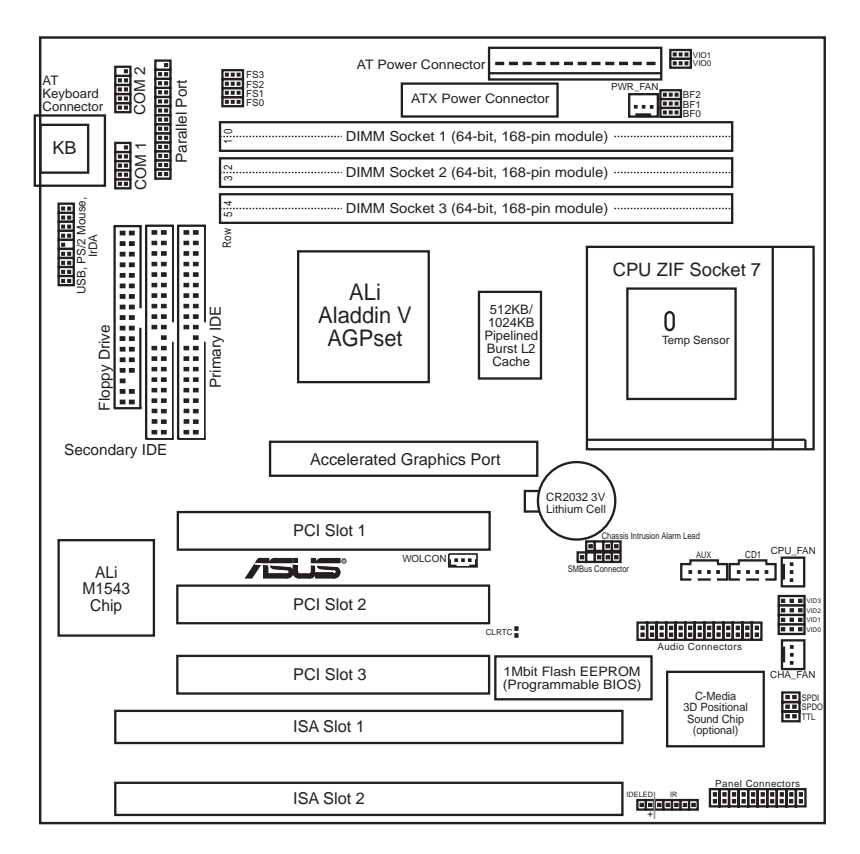

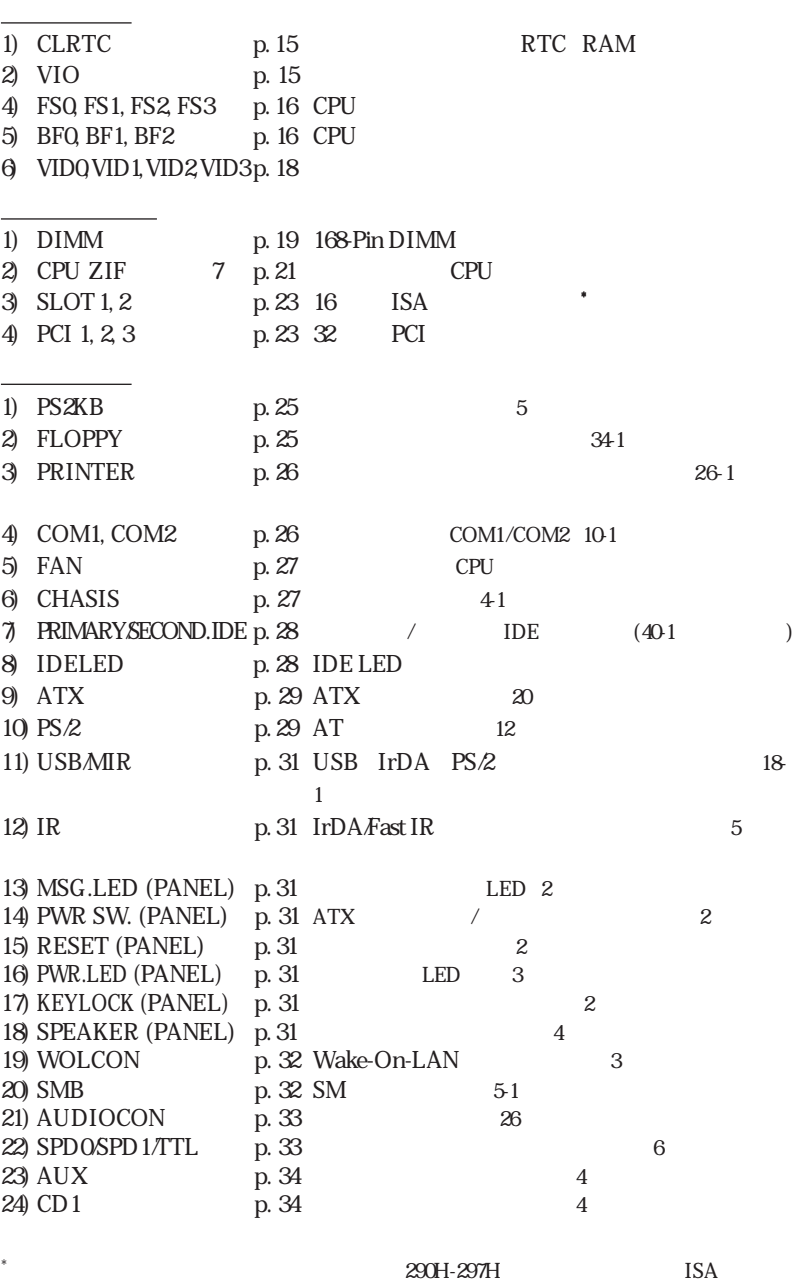

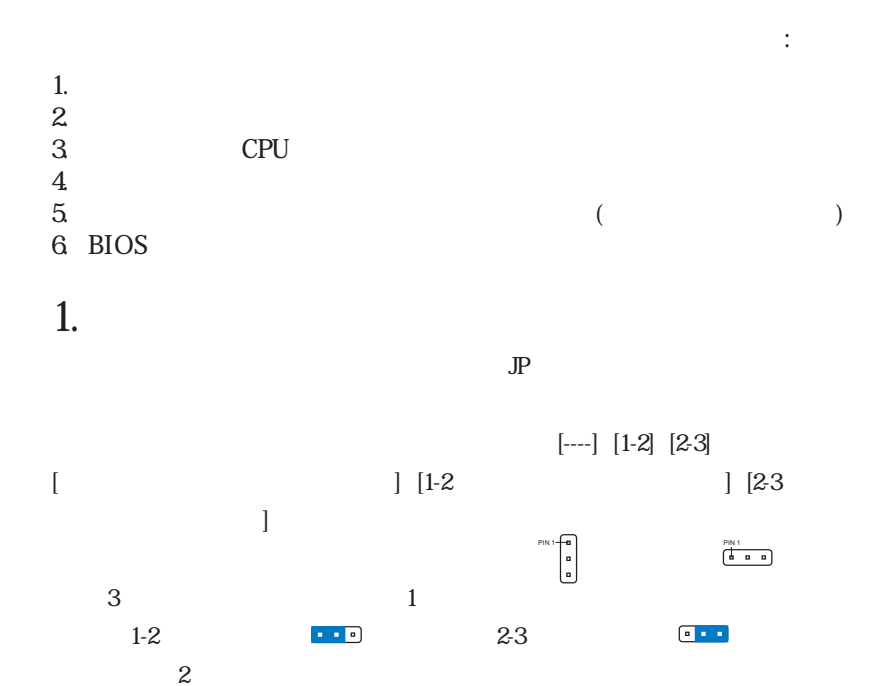

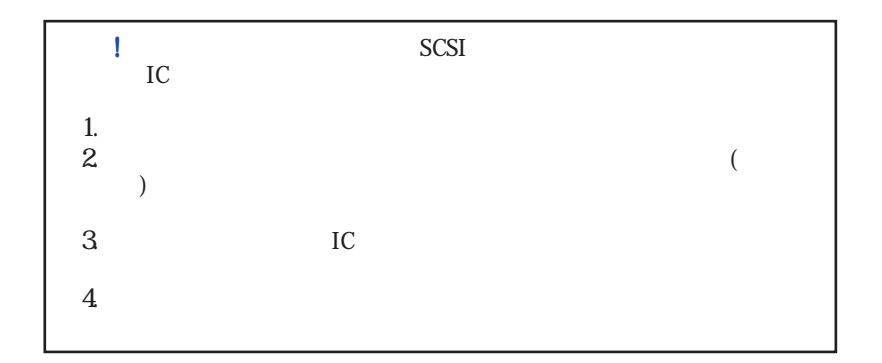

 $\overline{z}$  and  $\overline{z}$  and  $\overline{z}$  and

III.

#### 1. Real Time Clock (RTC) RAM (CLRTC)

CMOS RAM
RTC  $\frac{1}{2}$  $\overline{\mathbf{3}}$  $4 \leq \text{Delete}$ 

 $\frac{1}{2}$ 

**BIOS** 

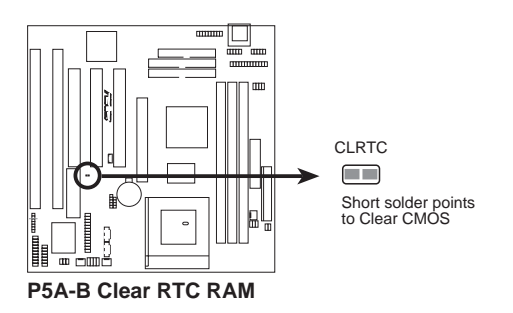

#### 2. Voltage Input/Output Selection (VIO) DRAM AGP

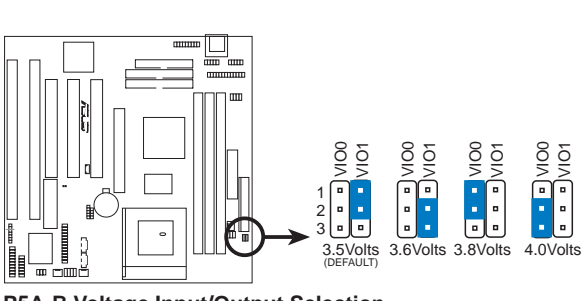

**P5A-B Voltage Input/Output Selection**

**ASUS P5A-B User's Manual 15**

警 告 !電圧を標準より高く設定する事により、オーバークロックできる場合が

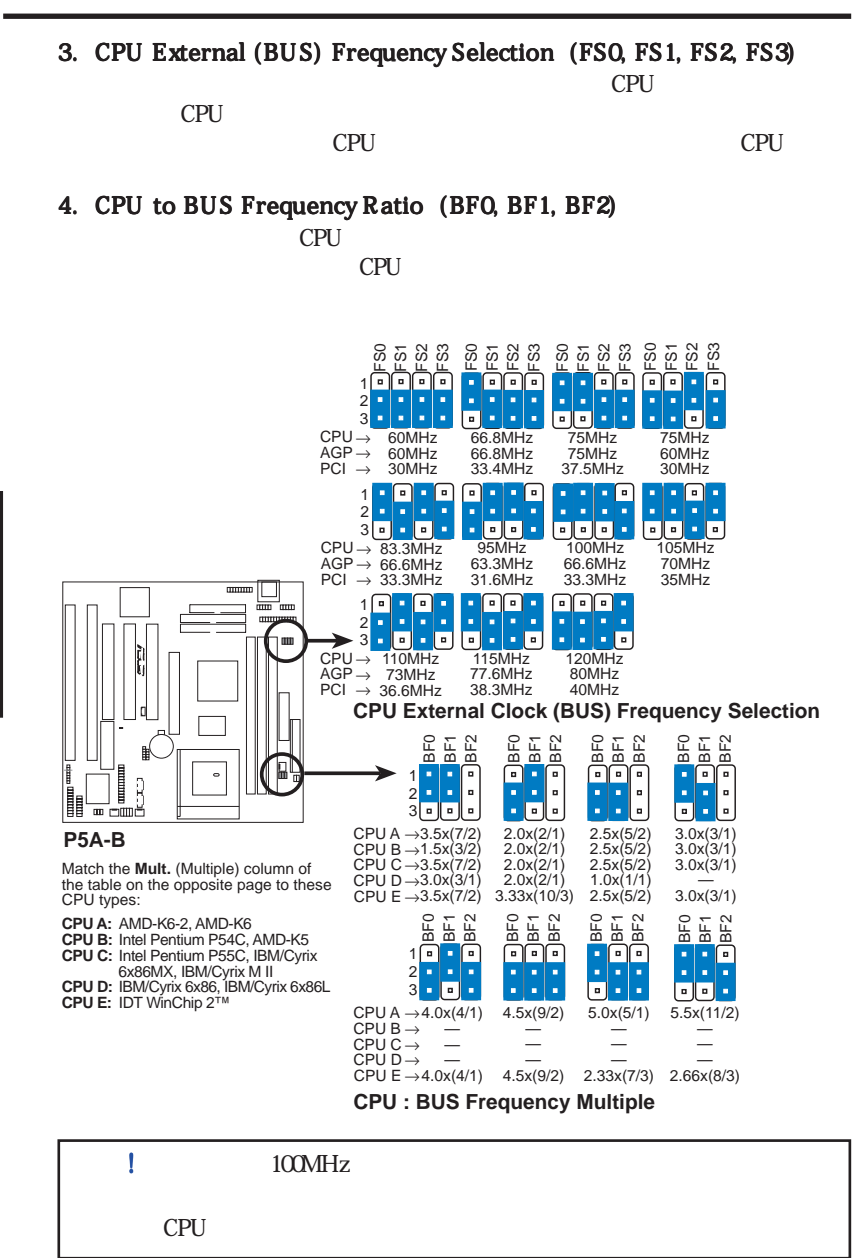

i<br>i

Intel AMD IBM Cyrix CPU

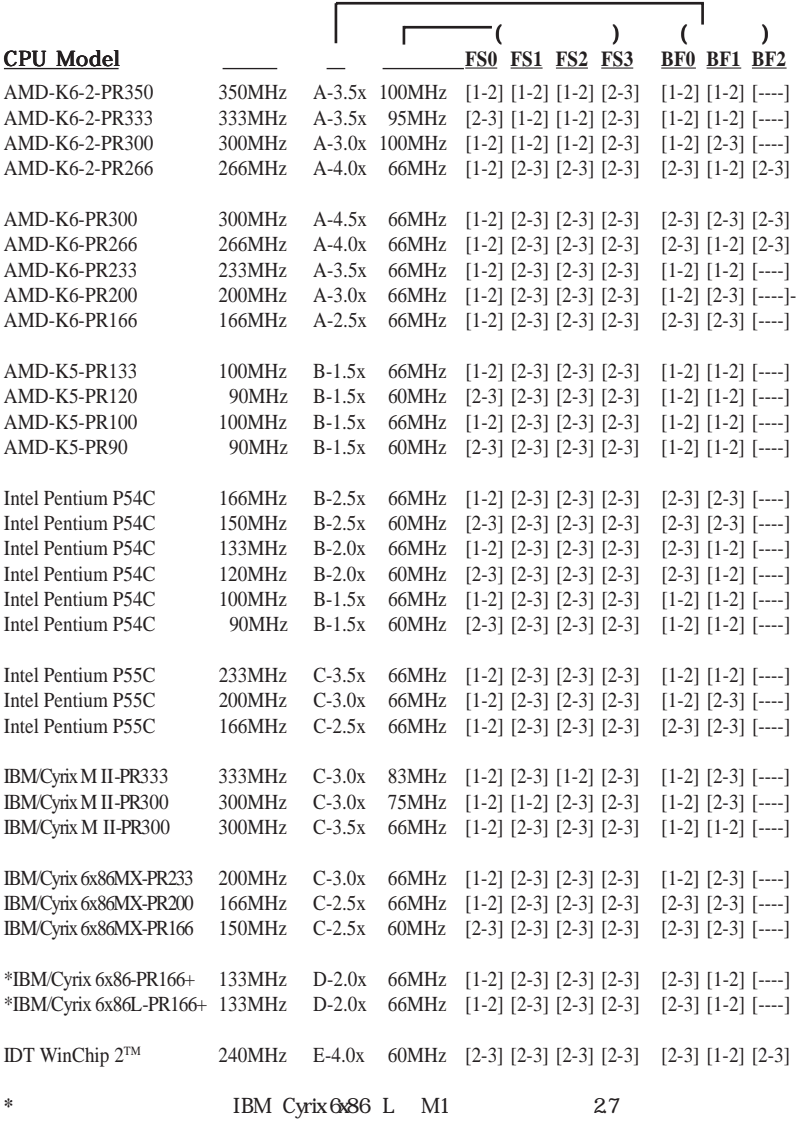

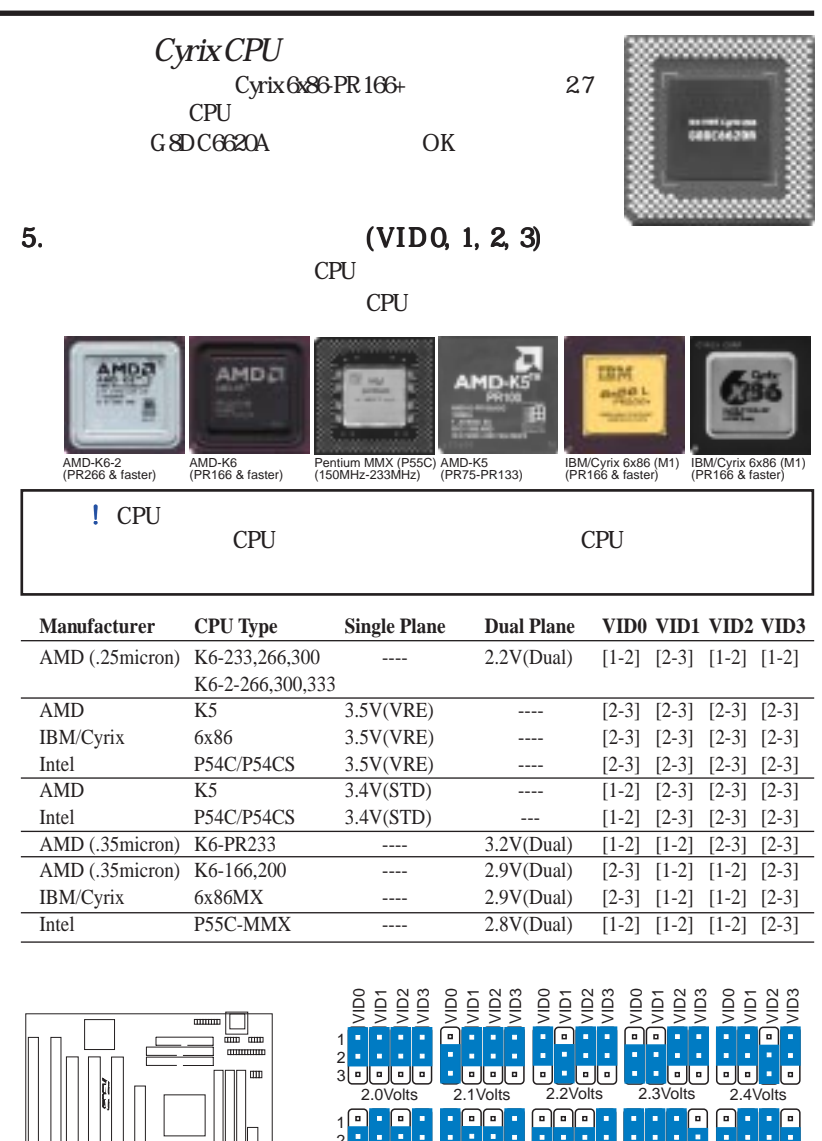

i<br>i

**18 ASUS P5A-B User's Manual**

1 2 3

∣¤

× × ×.

**D** 

 $\blacksquare$  -  $\blacksquare$ ╔

□

 $\cdot$  0

3.5Volts

<u>elelele</u> × ×.

2.6Volts

o ╔ n la

 $\vert$ o $\vert$  -

 $\blacksquare$ 

2.5Volts 2.6Volts 2.7Volts 2.8Volts 2.9Volts

à, −∣∙

×

व[≖

×

 $\lbrack \cdot \rbrack \cdot \lbrack \cdot \rbrack$ 

П

 $\blacksquare$ 

i,

×

Б

o le

п ×  $\lbrack \cdot \rbrack \cdot \rbrack$ 

×

ä, وافاك

3.0Volts 3.1Volts 3.2Volts 3.3Volts 3.4Volts

 $\Box$ 

**P5A-B CPU Vcore Voltage Selection**

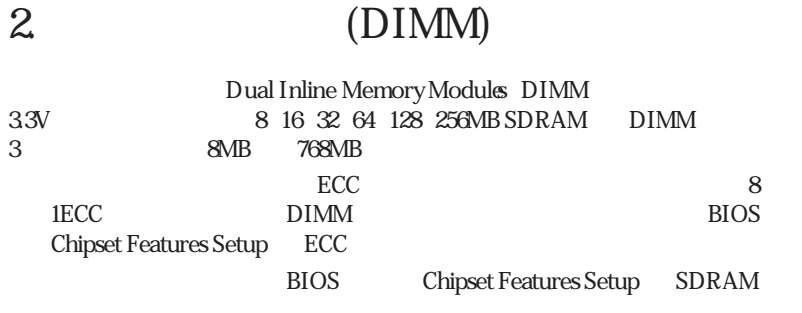

#### DIMM • 95MHz/100MHz Intel PC100 SDRAM SDRAM

#### *Install memory in any combination as follows:*

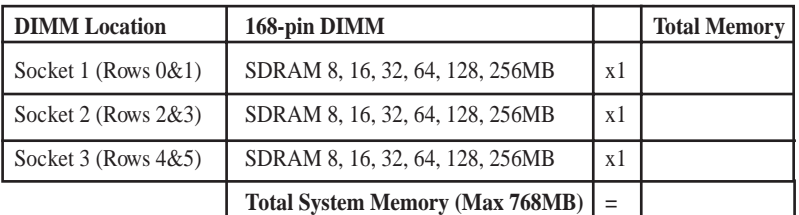

#### **ASUS**

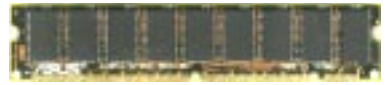

#### DIMM

- $95MHz/100MHz$   $PC100$   $PC100$ PC100
- 
- 95MHz/100MHz ECC SDRAM EDO
- **SDRAM**
- 8 ECC 9 ECC
- DIMM 16 32 64 128MB<br>• DIMM 32 64 128 256MB 32 64 128 256MB

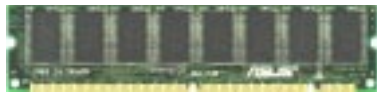

ECC EDO DIMM (9 chips) Non-ECC SDRAM DIMM (8 chips)

• 2  $\text{ECC}$ 

III.

DIMM

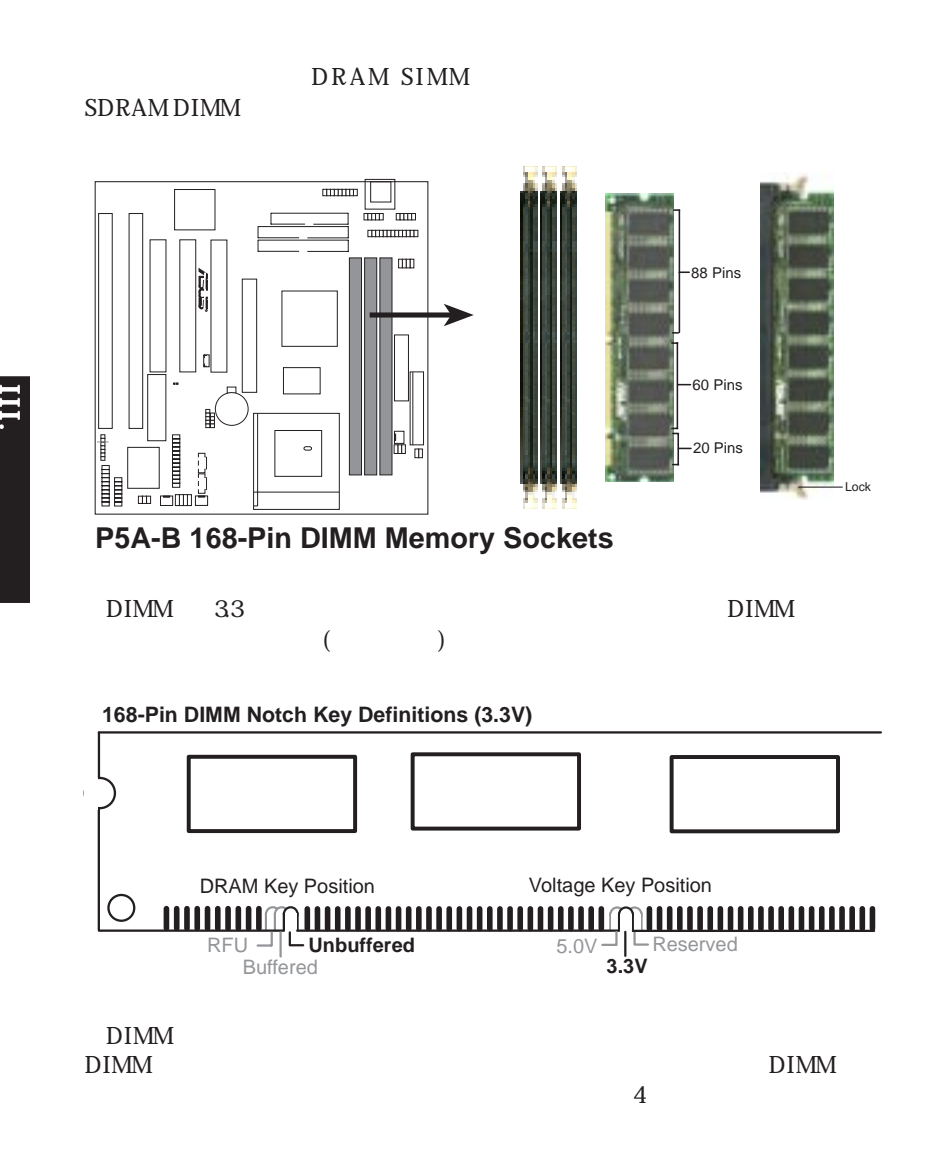

| III.                                                                                                    |                                                                                                    |                           |             |
|----------------------------------------------------------------------------------------------------|----------------------------------------------------------------------------------------------------|---------------------------|-------------|
| $\mathbf{3}$                                                                                                    | (CPU)                                                                                                    |                           |             |
| 321-pin ZIF<br>$\big)$                                                                                                    | $\overline{7}$<br><b>CPU</b>                                                                                                  | (<br><b>CPU</b>           | $\mathbf 5$ |
| ţ                                                                                                    |                                                                                                    | <b>CPU</b>                |             |
| <b>CPU</b><br>ZIF                                                                                                    | CPU                                                                                                    |                           | <b>CPU</b>  |
| <b>CPU</b>                                                                                                    |                                                                                                    |                           |             |
| <b>CPU</b><br>CPU<br><b>CPU</b>                                                                                                    | <b>CPU</b>                                                                                                    |                           | <b>CPU</b>  |
| <b>CPU</b>                                                                                                    |                                                                                                    | <b>CPU</b>                |             |
| $\begin{tabular}{ c c c c } \hline \quad \quad & \quad \quad & \quad \quad & \quad \quad \\ \hline \end{tabular}$<br>הן<br>הו<br>閳<br>$\begin{array}{ll} \hbox{\hbox{\small $\underbrace{\hspace{1.5cm} \overline{\hspace{1.5cm} \overline{\hspace{1.5cm}}}}}}}\qquad \hbox{\small\textbf$<br>$\circ$ | uuun uun<br>$\begin{tabular}{l} \hline \textbf{0} & \textbf{0} & \textbf{0} \\ \hline \end{tabular}$<br>$\rm \Xi{}$<br>⊞<br>ō | Blank<br>Lever -<br>Lock. |             |

**P5A-B ZIF Socket 7**

III. CPU

**ASUS P5A-B User's Manual**

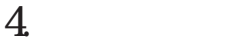

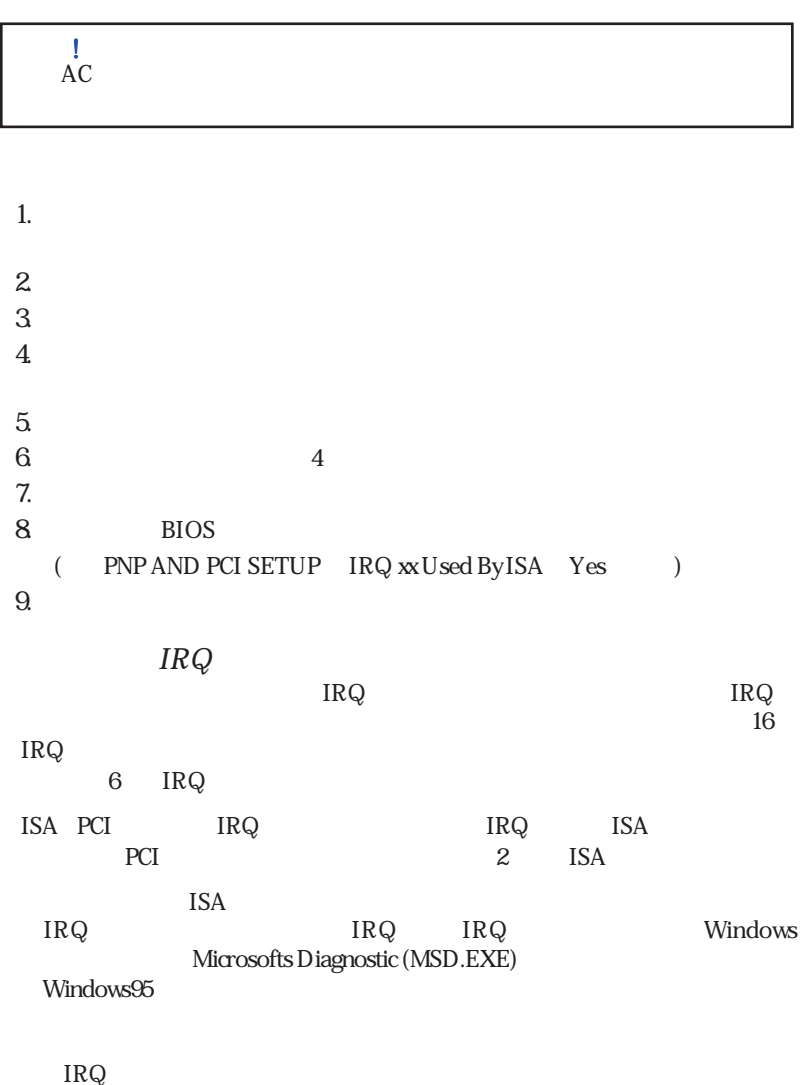

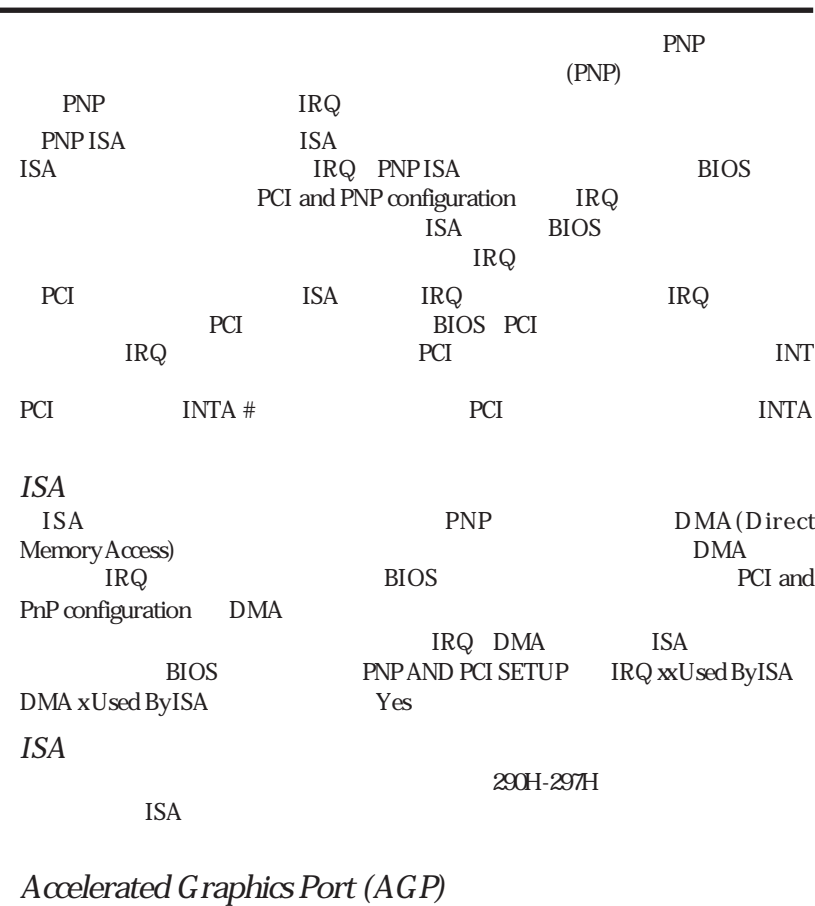

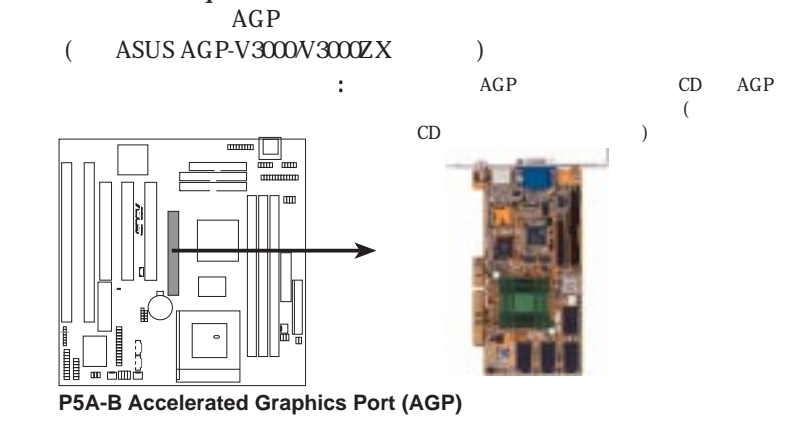

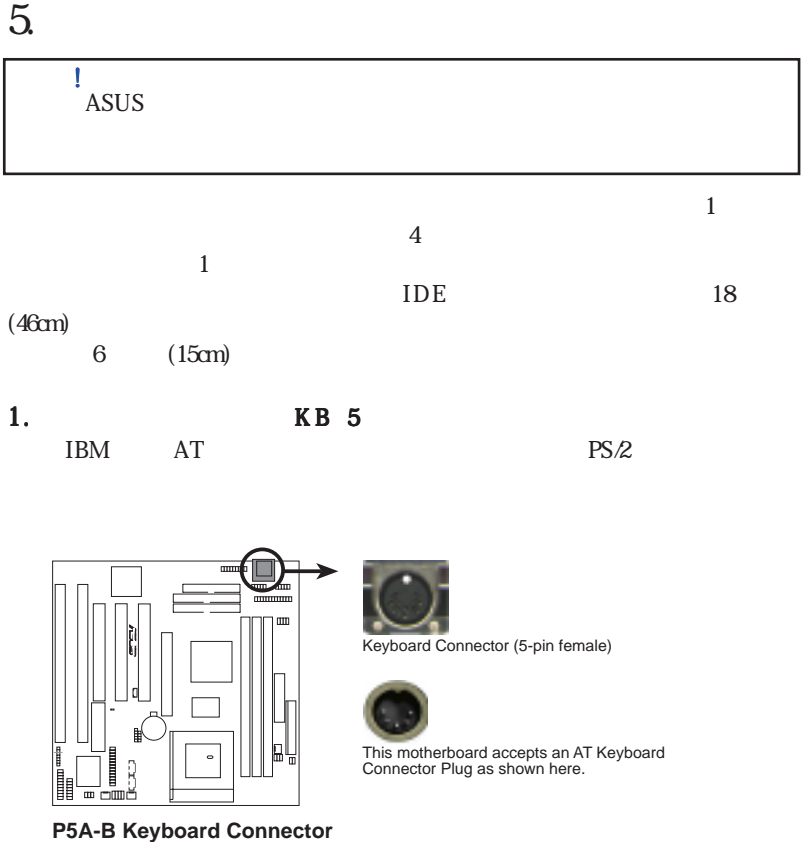

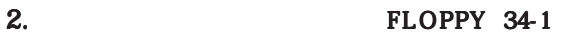

 $\mathbf 2$ 

 $5$  $\frac{1}{2}$  Pin 1  $\frac{1}{2}$  . . . . . . . . . . . . . . . . . . Orient the red stripe on your cable to Pin 1  $\underline{\blacksquare}$ 

**P5A-B Floppy Disk Drive Connector**

 $\dot{\Xi}$ 

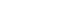

#### 3. PARALLEL 26-1

 $PS/2$ 

**USB/MIR** 

USB/Mouse/IR $_{\text{I}}$ BIOS SOFTWARE Chipset Features Setup Onboard Parallel Port

 $26$ 

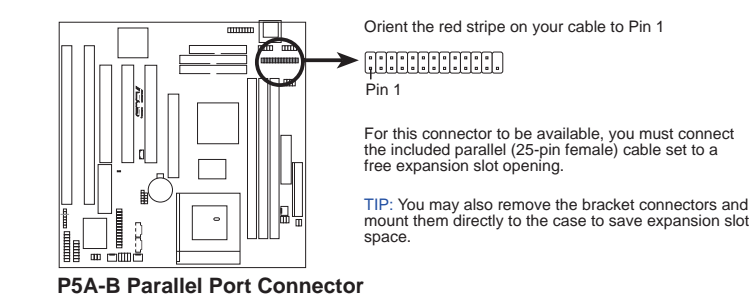

4 . COM1/COM2 10-1 x2

Onboard Parallel Port

IRQ BIOS SOFTWARE Chipset Features Setup

#### $\mathbf{10}$

COM 2<br>**FEE** Pin 1

COM 1<br>**[[]][**]] Pin 1

For these connectors to be available, you must connect the included Serial cable set from COM1 (using the 9-Pin male) & COM2 (using the 25-Pin male) to a free expansion slot opening.

**TIP:** You may also remove the bracket connectors and mount them directly to the case to save expansion slot space.

**P5A-B Onboard Serial Port Connectors**

### 5. CPU FAN 3

500mA(6W) 3,500RPM 3-pinCPU

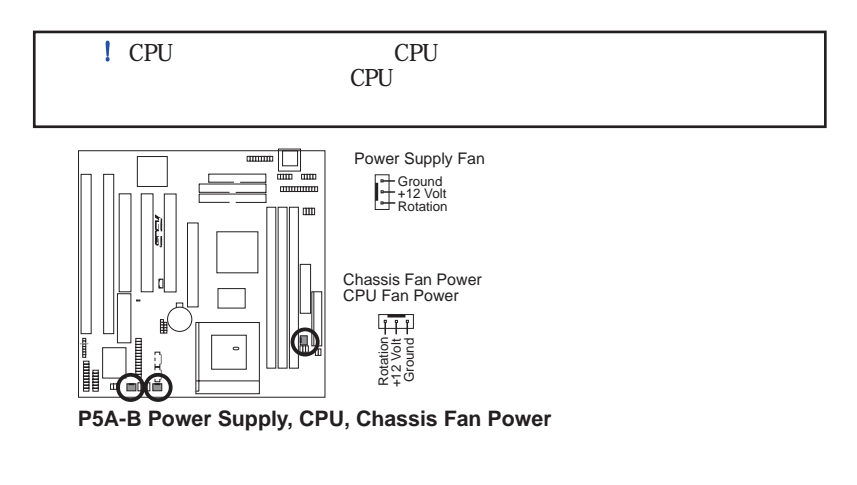

 $6.$   $4-1$  CHASIS

CHASIS

 $+5VSB$ 

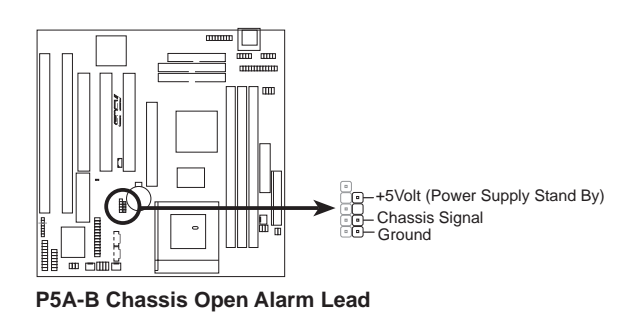

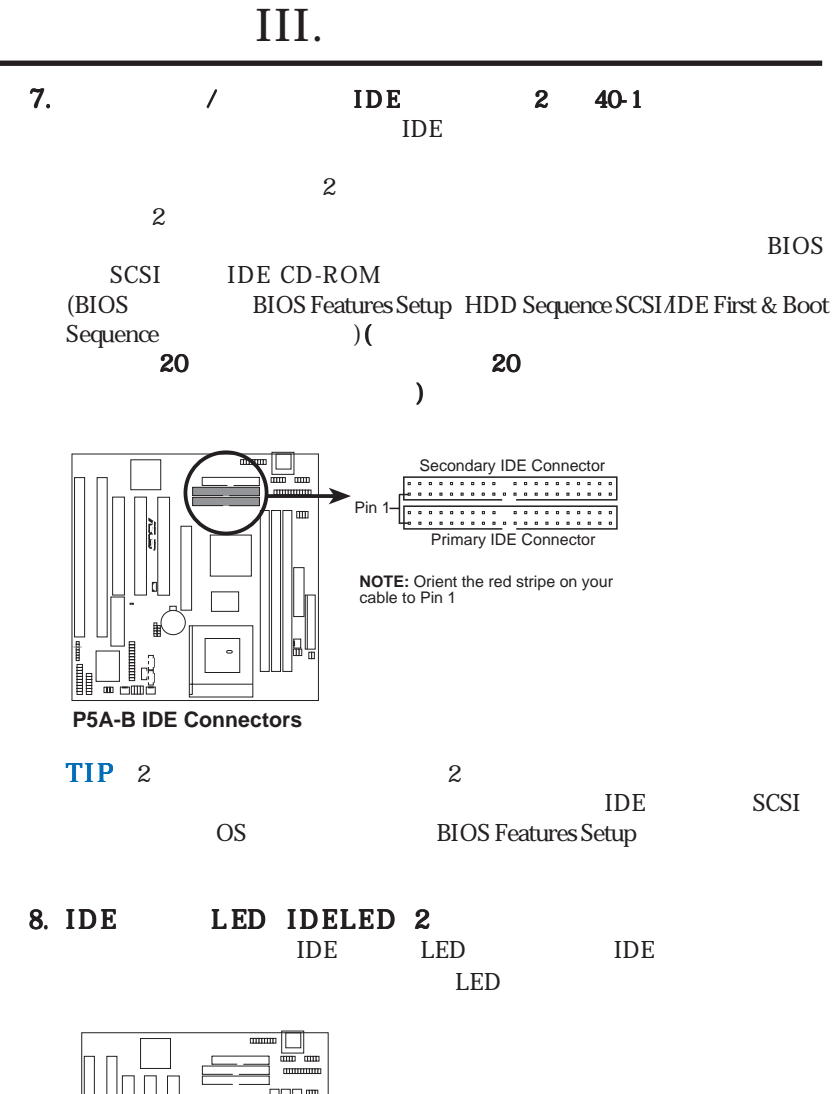

i<br>i

**P5A-B IDE Activity LED**

IDELED

+

**TIP:** If the case-mounted LED does not light, try reversing the 2-pin plug.

# III. 9. ATX 20-pin  $\overline{\text{ATX}}$  $ATX$  5V  $+5VSB$  10mAmp  $\sqrt{a}$ Wake on LAN  $ATX$ 720mAmp **P5A-B ATX Power Connector** +3.3 Volts -12.0 Volts Ground Power Supply On Ground Ground Ground -5.0 Volts +5.0 Volts +5.0 Volts Power Good  $+12.0$  Volts  $-$ +3.3 Volts +3.3 Volts Ground +5.0 Volts Ground +5.0 Volts Ground +5V Standby  $10. A T$   $PS/2 12$  $5V$

 $AC$ 

6 and  $\sim$  2000  $\sim$  P8P9

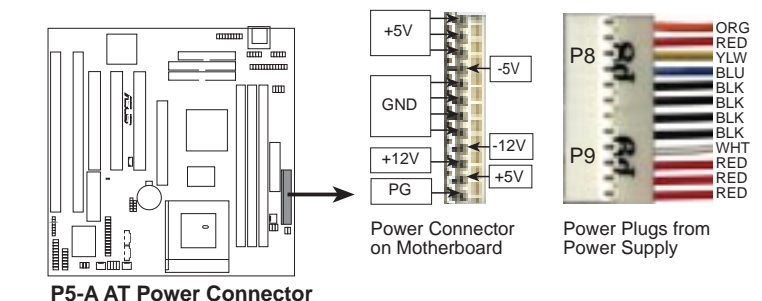

III.

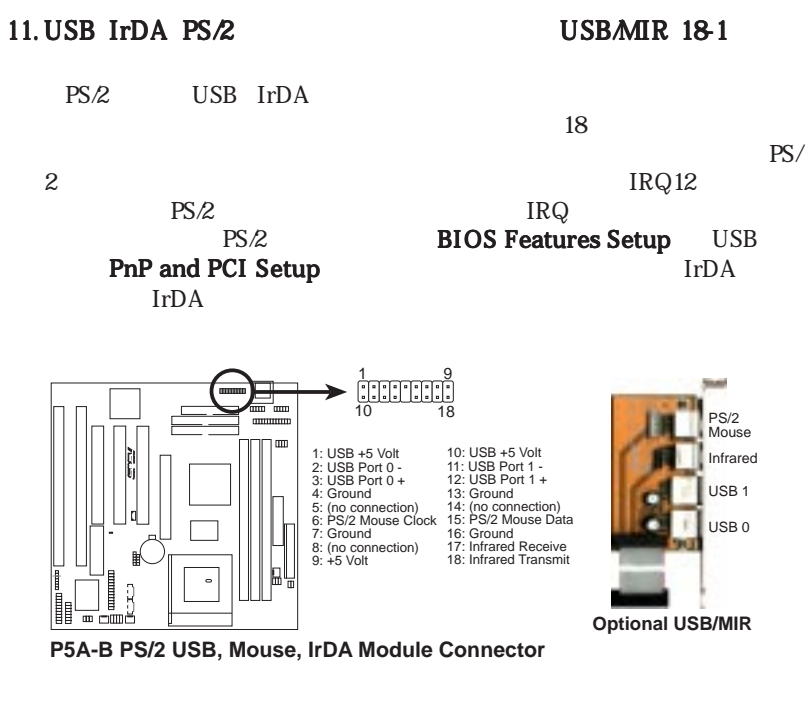

#### 12. IrDA/Fast IR IR 5-pin

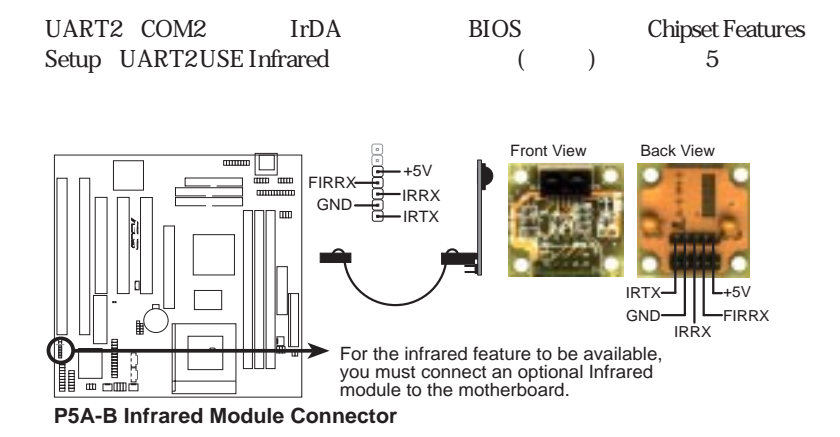

i<br>i

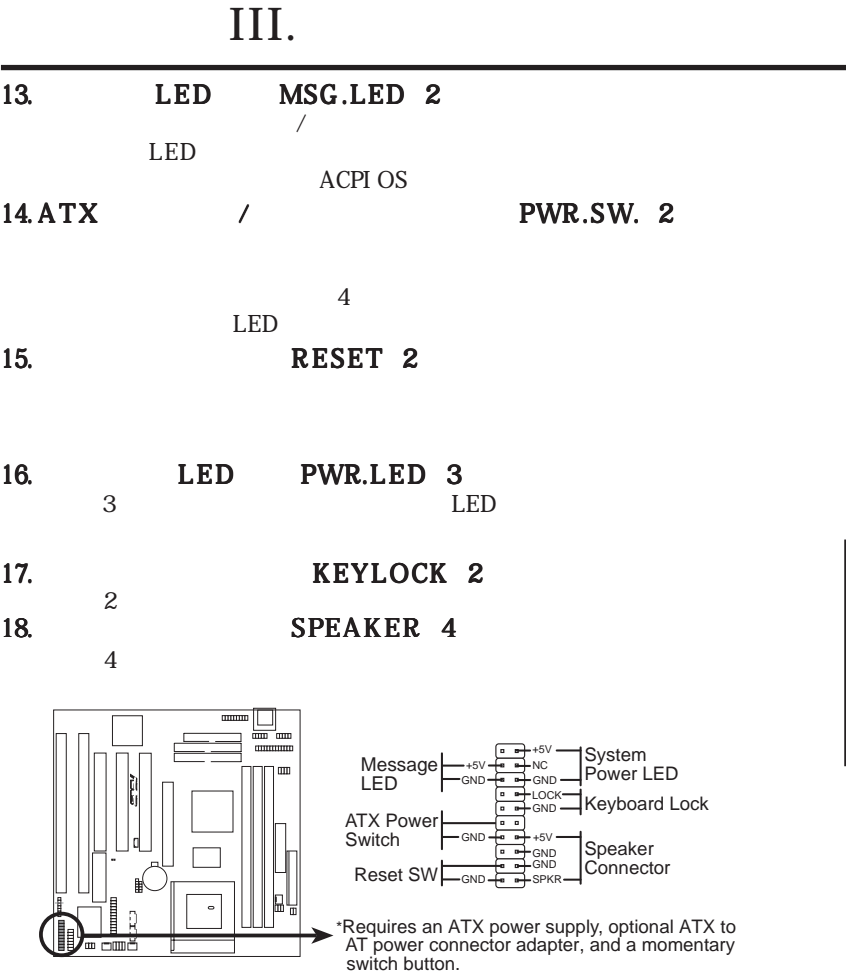

**P5A-B System Panel Connectors** 

III.

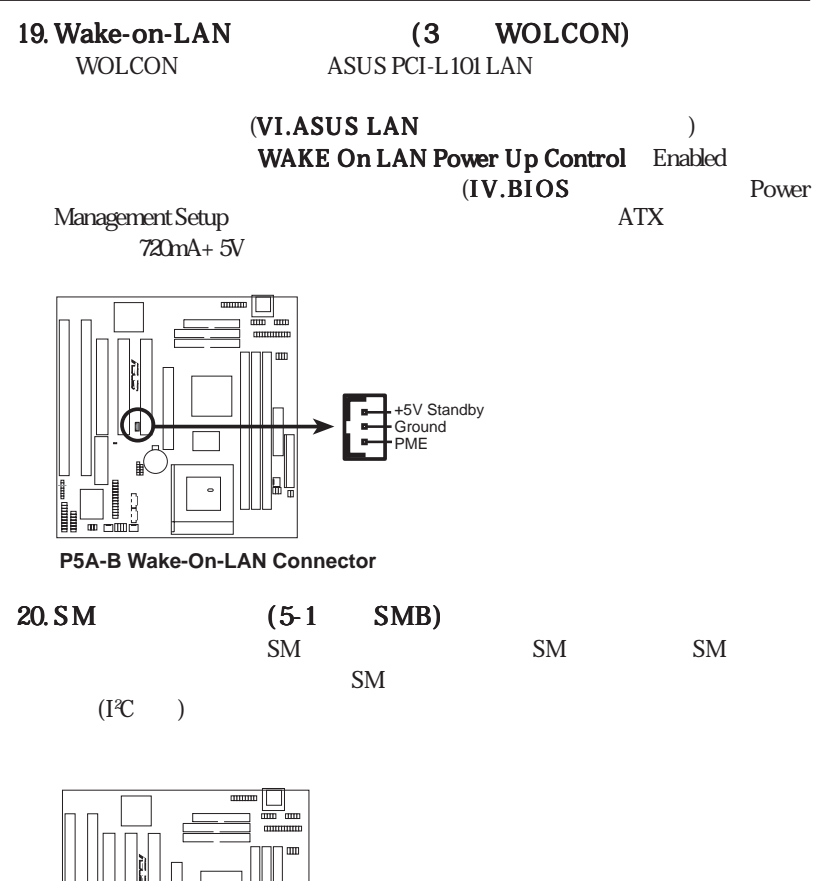

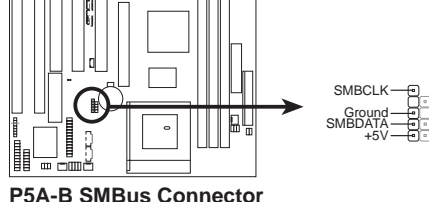

i<br>i

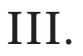

### 21. (26 AUDIOCON)

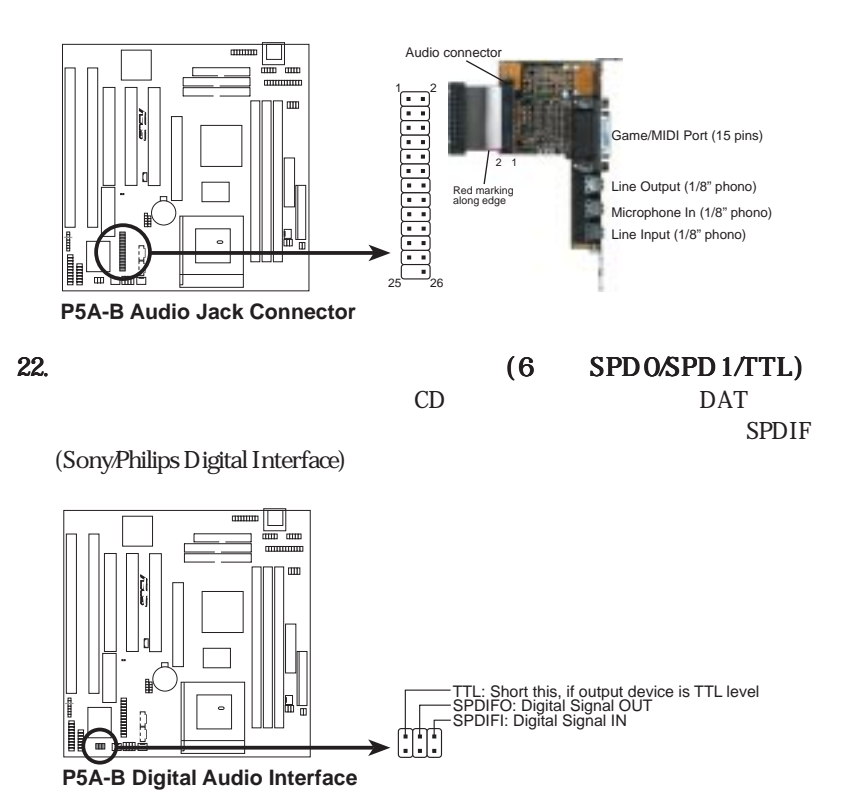

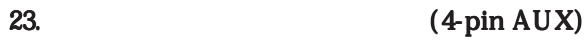

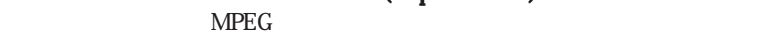

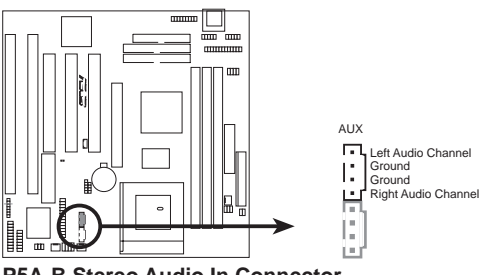

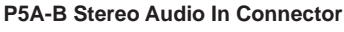

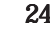

CD-ROM

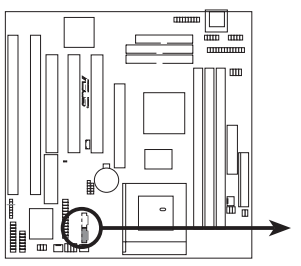

**P5A-B Stereo Audio In Connector**

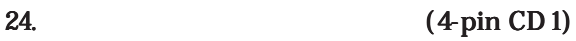

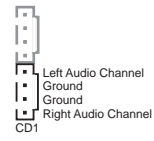

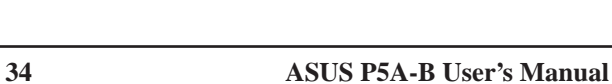

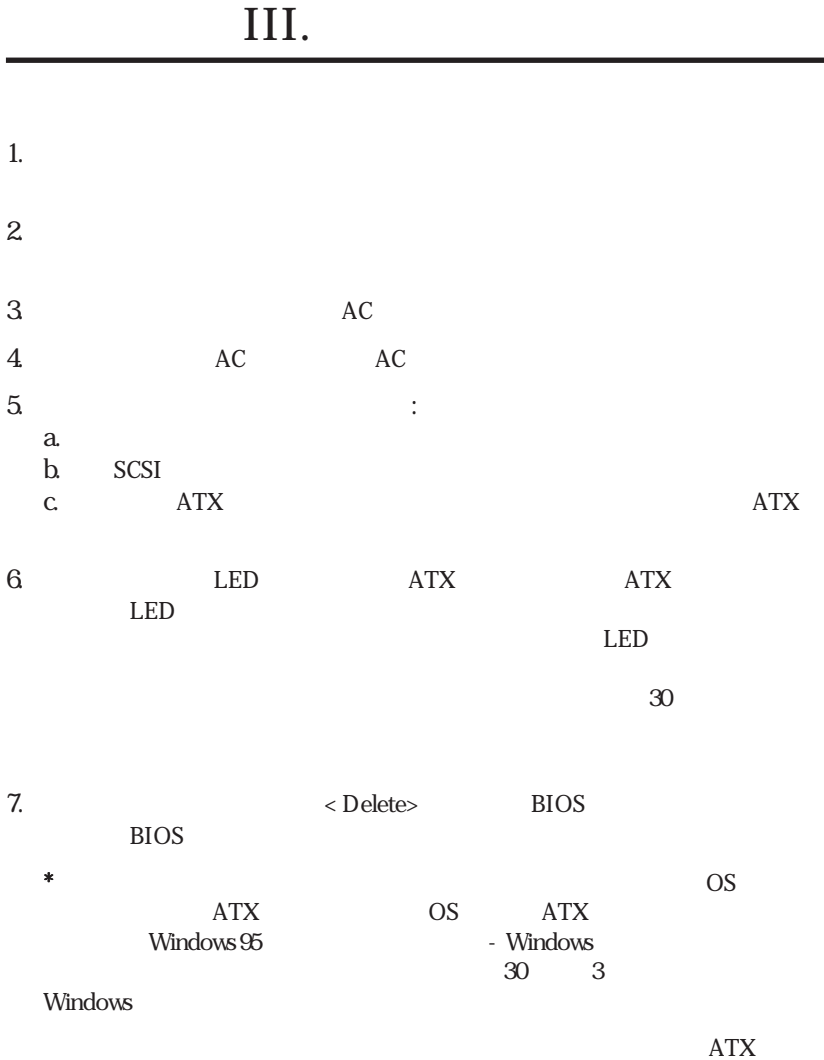

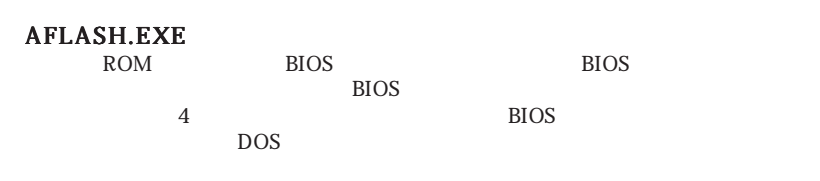

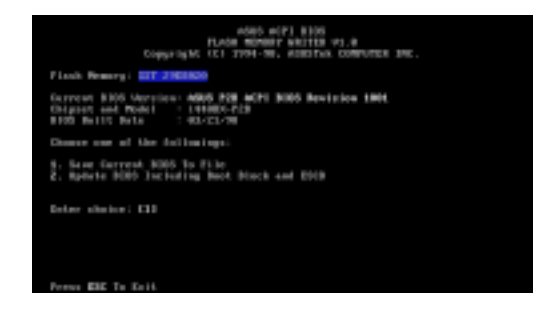

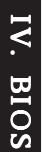

 $\frac{1}{2}$  unknown  $\frac{1}{2}$  unknown

#### Main Menu

#### 1. Save Current BIOS To File

**RIOS** Same Current \$300 fo File **AFLASH.EXE BIOS** Finsk Browry: MT 2101 <u>recisco</u><br>-- AGUS P2M ACPI BIOS Bevision 1981<br>-- (1102-P3)<br>-- (12-21-78) reat 8305 Vers<br>pset and Model<br>0 Ballt Bata Finance Enter File Rose to Scott #1440000-2 BIOS MainMenu [1] <Enter> Save **Current BIOS To File**  $a \lambda 440XX-1$ 

 $\langle$  Enter

#### 2. Update BIOS Including Boot Block and ESCD

**BIOS ACPI ESCD** 

<u>BIOS</u> **BIOS** 

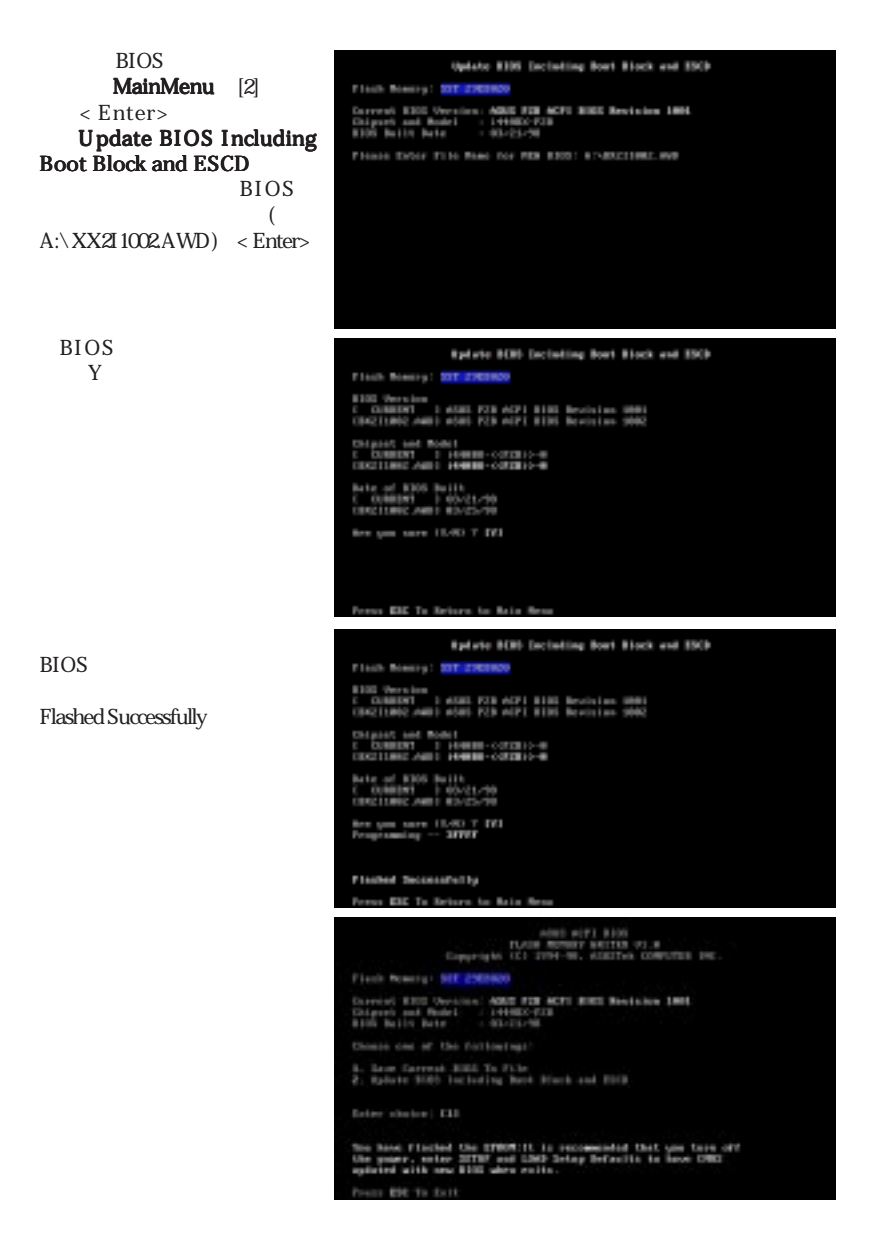

### **BIOS**

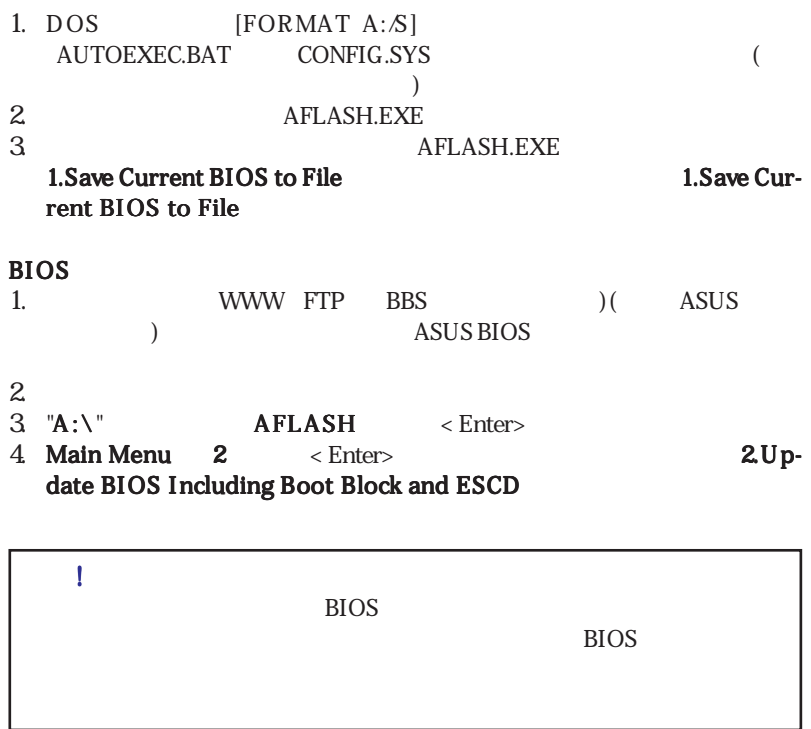

IV. BIOS IV. BIOS

## 6. BIOS

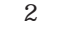

ROM 5V 12V  $\overline{B}$ IOS

BIOS **Programs** 

 $\overline{B}$ IOS

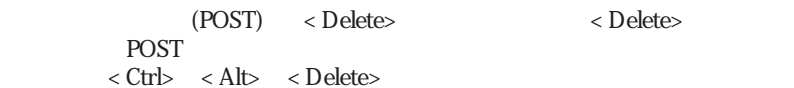

 $\mathbf{2}$ 

#### CMOS SETUP UTILITY

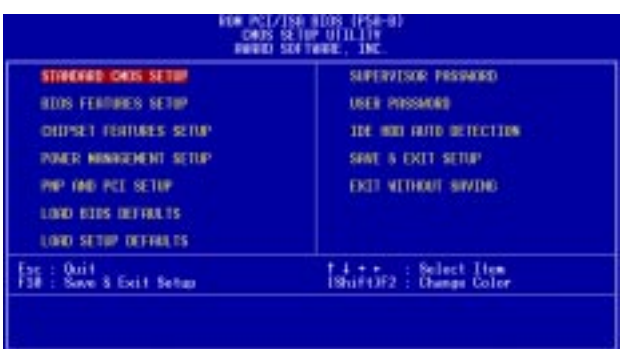

IV. BIOS IV. BIOS

#### Load BIOS Defaults Load Setup Defaults

### Standard CMOS Setup Standard CMOS Setup

 $\rm{CMOS}$ 

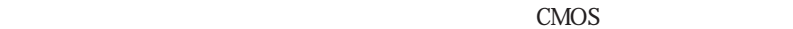

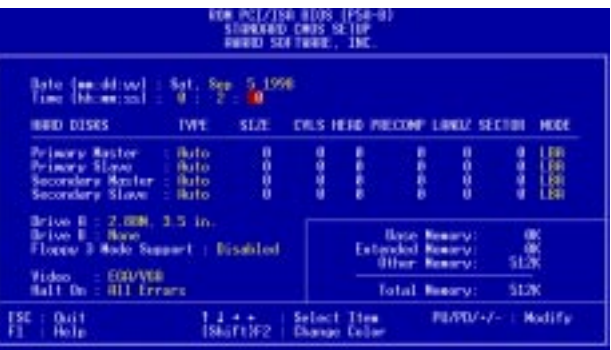

 $\langle$  F1> $\langle$ 

IV. BIOS Standard CMOS

candard (

#### Standard CMOS Setup Date  $\text{DATE}$  < Page Up>  $\angle$  Page Down> < + > /  $\langle \cdot \rangle$  $:(1\quad12),\quad:(1\quad31),\quad:(2079)$

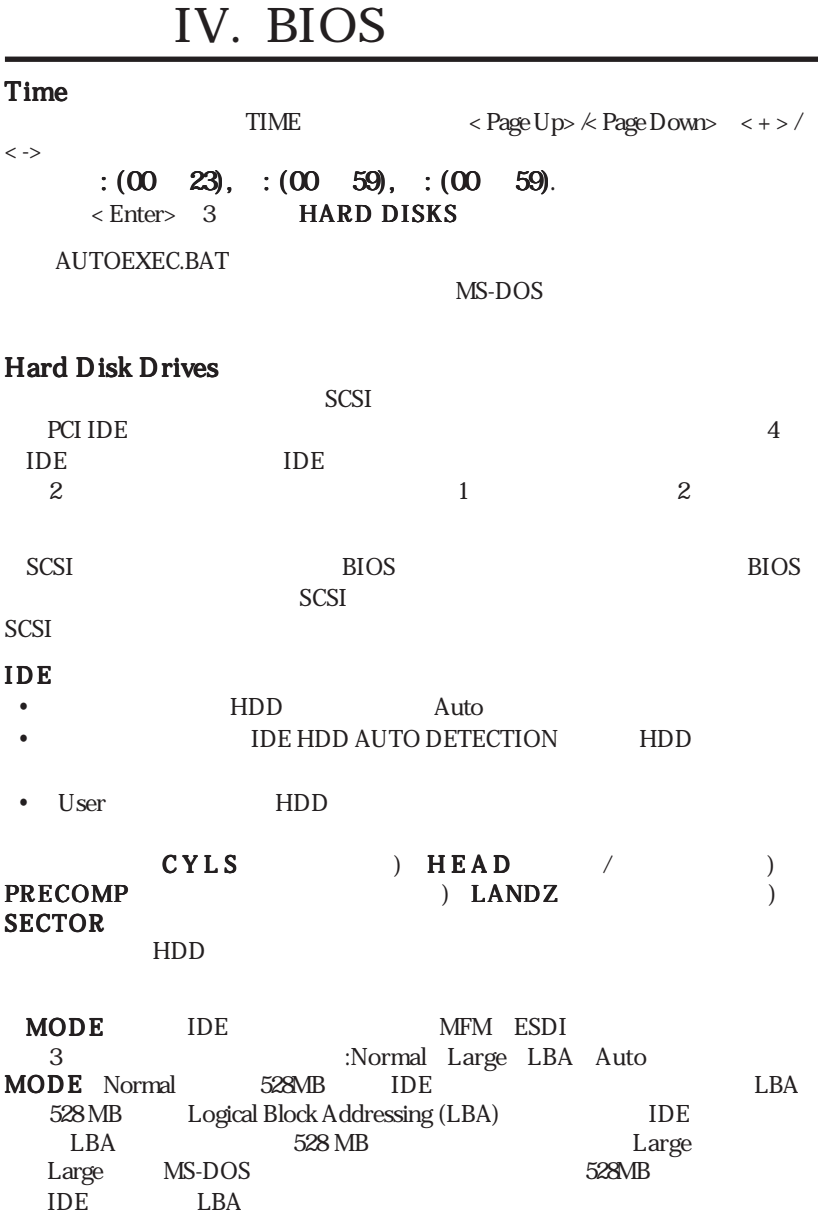

TYPE MODE Auto

Primary Master Primary Slave Secondary Master Secondary Slave

 $\overline{A}$ 

 $\lambda$ 

**42 ASUS P5A-B User's Manual**  $\mathbf U$  served user  $\mathbf U$  served  $\mathbf V$  $IDE$  : BIOS  $F\text{DISK}$  $\rm{IDE}$ **FDISK SETUP Defaults** Drive A / Drive B (None)  $\overline{AB}$  and  $\overline{AB}$ B
B
B
B
B
B
B  $360K, 5.25$ in.; 1.2M, 5.25 in.; 720K, 3.5 in.; 1.44M, 35 in.; 288M, 35 in.; Floppy 3 Mode Support (Disabled ) 1.2MB 3.5 1.2MB 3.5  $D$  is abled Drive A, Drive B, Both(Disabled) Video (EGA $N$ GA)  $EGAVGA$ ,  $CGA$  40  $CGA$   $80$   $M$ ono  $H$ ercules  $MDA$  $VGA$ Halt On (All Errors)  $\Delta$ ll Errors( $\alpha$ No Errors(停止しない); All,But Keyboard(キーボード以外のすべてのエラー), ; and All,But Disk/Key  $\lambda$ 

IV. BIOS Standard CMOS

### BIOS Features Setup **BIOS Features Setup**

| <b>BUDS FEATURES SETUP</b><br><b>ROUND SOFTWARE, 1NC.</b>                                                                                                    |                                                                                                    |  |  |  |
|----------------------------------------------------------------------------------------------------|----------------------------------------------------------------------------------------------------|--|--|--|
| <b>Bast Virus Betection</b><br><b>FashTed</b><br><b>Indiana</b><br><b>CPE Internal Cache</b><br>sternal Ceche<br>Enabled<br><b>Duick Power Un Self lest</b><br><b>Enabled</b><br>HDD Sougarca SCS1/1DL First:<br>DR.<br>a.c<br><b>Book Sockweice</b><br><b>Beat the Fleeners Seek</b><br><b>Bischled</b><br>many Disk Moones Emetrol<br>874<br>HOD Black Hode Sectors:<br>HOLL HEIN<br>個章 S.M.A.R.T. commebility →<br><b>Bixabled</b><br>PS/2 Mouse Function Control:<br>Buto:<br><b>Bitchled</b><br>DS/2 Deboard Monory > GUN | <b>PCL/VER Palette Socon</b><br>Disabled.<br><b><i>BOH RTOS</i></b><br><b>Environment</b><br>Sivilia<br>Vicken<br><b>CEEFF</b><br>CODE<br>Disabled<br>Stades<br>0300<br><b>CEFFF</b><br>1989<br>Disabled<br>Shadow.<br><b>DOORS -</b><br><b>DOM: N</b><br>Disabled<br><b>Studes</b><br><b>IMODE -</b><br><b>DALL</b><br><b>Disabled</b><br>Studes<br>DES FF<br><b>CONTRACTOR</b><br>Shadow<br><b>Disabled</b><br>DOORD - DEEFF<br><b>Shocker</b><br>Disabled<br>On.<br><b>Boot to Number Status</b><br><b>Typematic Hate Setting</b><br>Disabled<br>Ispenantic Reta (Charn/Sec):<br>6.<br><b>Dependic Dolar Disori</b><br>之群<br><b>System</b><br>Security Option<br>ESC.<br>: Buit<br>Time : Salect Item<br>PU/PD/+/- : Model's<br><b>Bain</b><br>81.<br>FS<br><b>Bld Values</b><br>IShif1372 : Colar<br>FG<br><b>Laad BIDS: Befoults:</b><br>F)<br>Laad Selap Befoults |  |  |  |

 $\langle F1\rangle$   $\langle F5\rangle$  $\langle F6 \rangle$   $\langle F7 \rangle$  BIOS

#### BIOS Features Setup Boot Virus Detection (Enabled: )

 $\overline{\text{OS}}$ 

 $\overline{\text{OS}}$ 

Disabled

#### CPU Internal Cache (Enabled: ) 無効(Disabled)を選択すると、CPU内部1次キャッシュがオフになります。 External Cache (Enabled: )<br>Disabled:  $\begin{array}{cc} \text{CPU} \end{array}$ Disabled Pentium Pro

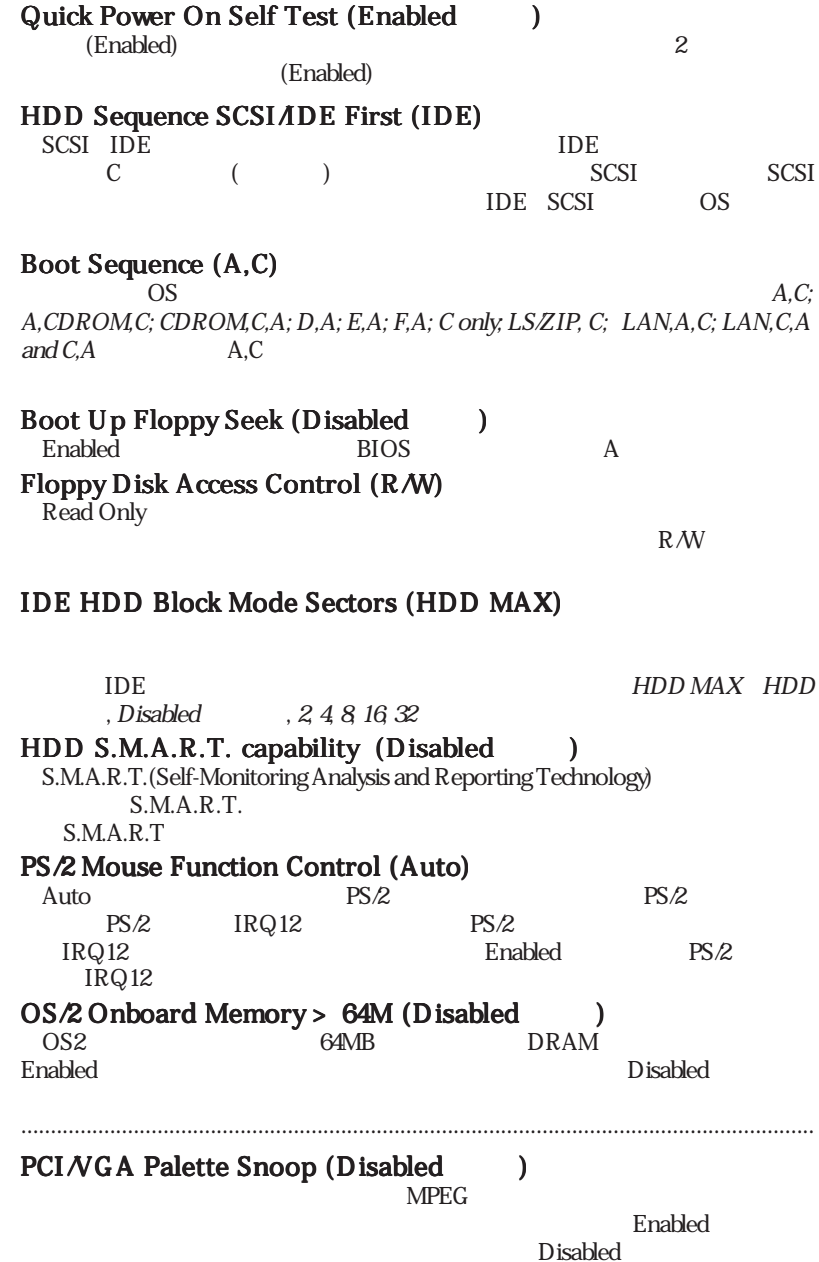

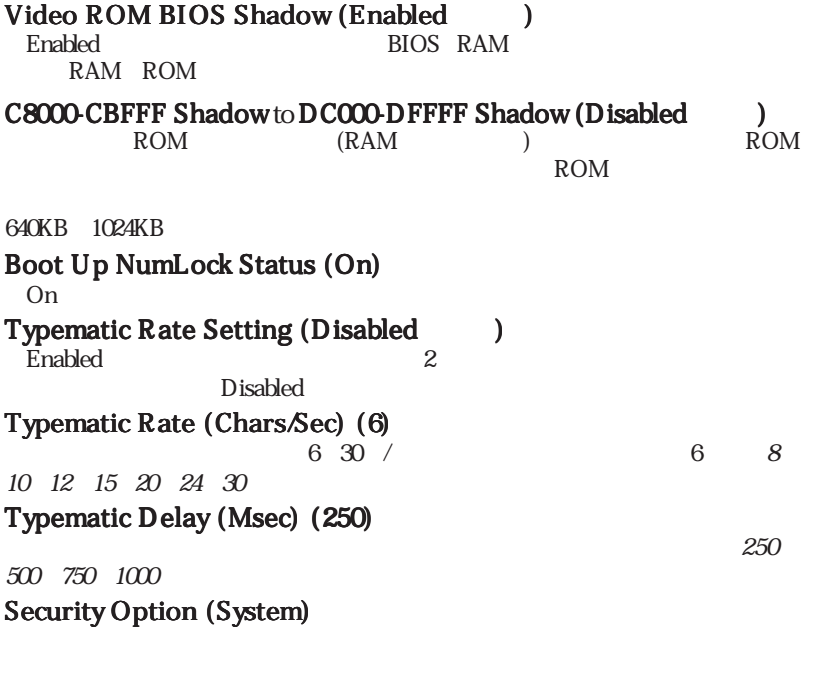

<u>System Setup</u><br>BIOS

 $\rm BIOS$ 

IV. BIOS<br>BIOS Features BIOS FeaturesIV. BIOS

### Chipset Features Setup

Chipset Features Setup

#### **BIOS Features Setup**

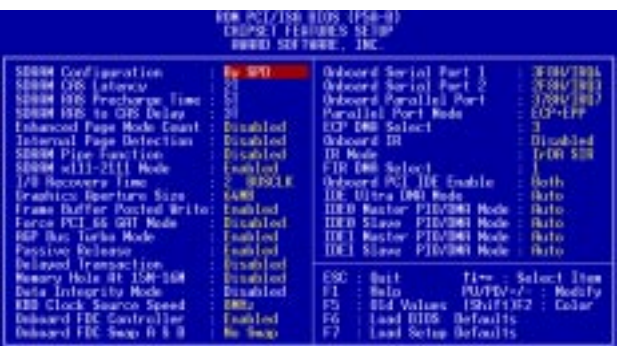

#### Chipset Features Setup SDRAM Configuration (By SPD)  $24$

IV. BIOS Chipset Features

By SPD SPD(Serial Presence Detect)  $2-4$  8pin EEPROM

### SDRAM CAS Latency

 $SDRAM$ 

#### SDRAM RAS to CAS Delay SDRAM

SDRAM RAS Precharge Time  $SDRAM$ 

Enhanced Page Mode Count (Disabled)

Internal Page Detection (Disabled)

SDRAM Pipe Function (Disabled)

#### I/O Recovery Time (2 BUSCLK)  $ISA$

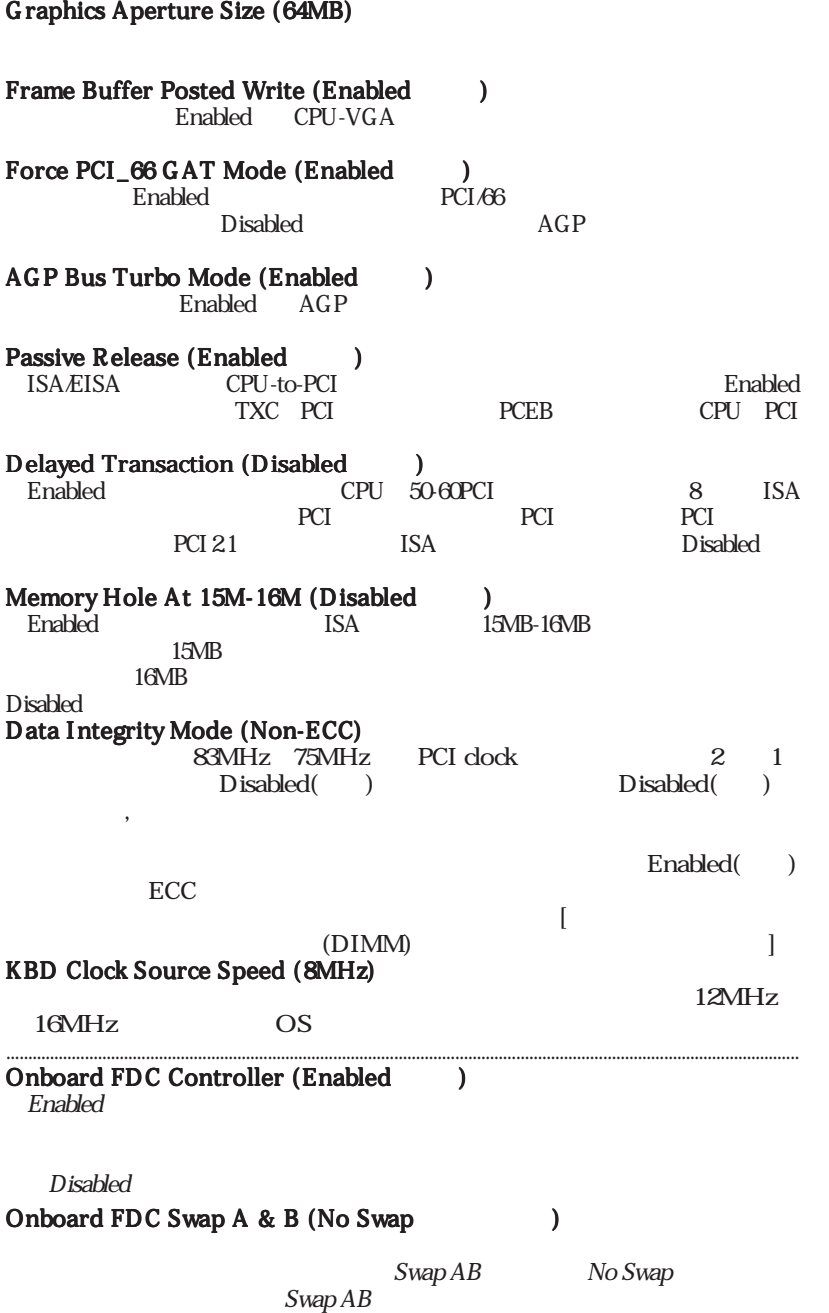

IV. BIOS Chipset Features

IV. BIOS<br>Chipset Features

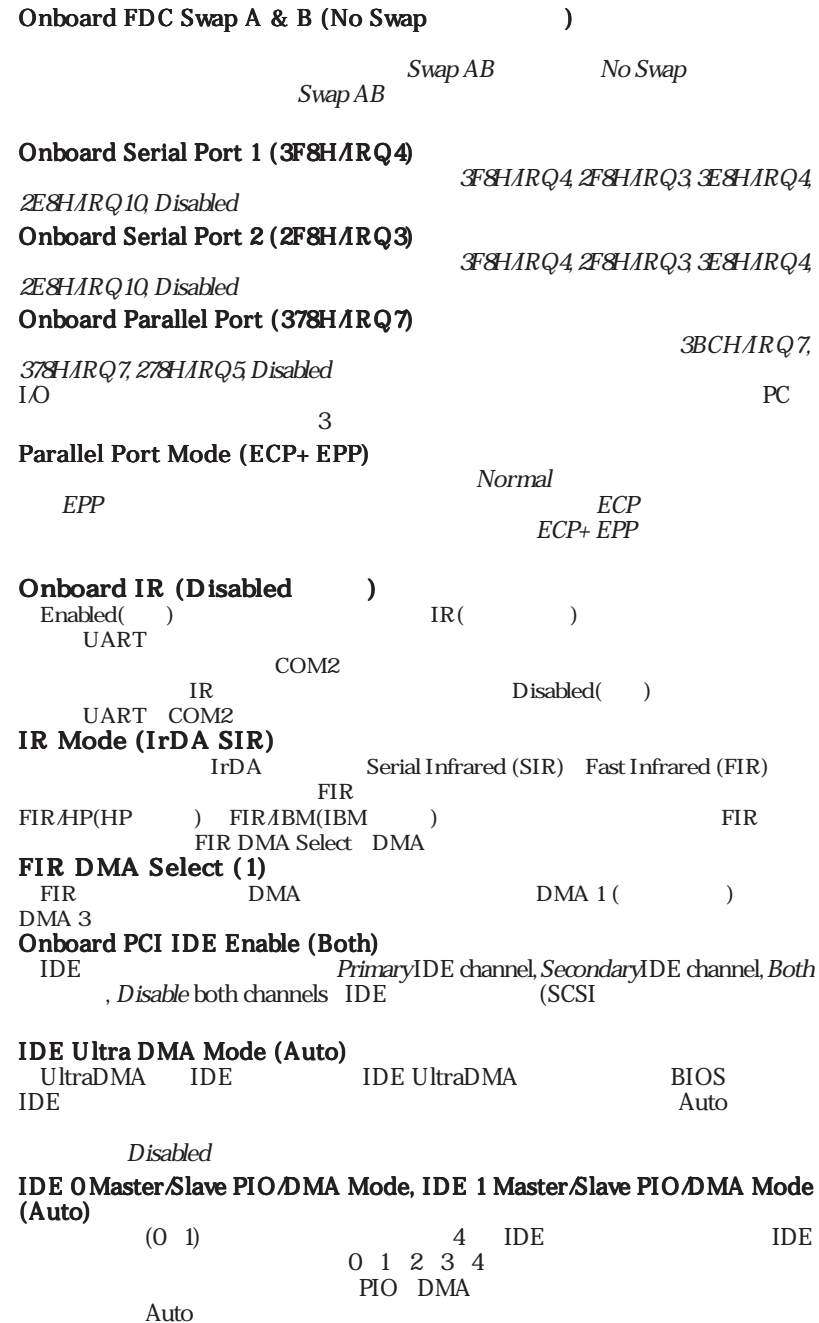

### Power Management Setup

Power Management Setup

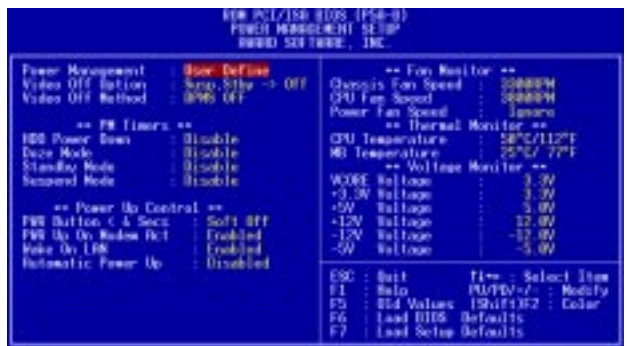

#### Power Management Setup Power Management (User Define)

User Define

 $30$ 

指定に従う設定です;Disableは節電機能を使用しない設定です;Min Savingは、使 Max Saving

#### **BIOS Power Management**

Advanced Power

Management (APM) DOS CONFIG.SYS DEVICE= C \DOS\POWER.EXE Windows 3.x Windows 95 APM

#### Video Off Option (Susp,Stby -> Off )

All Modes -> Off; Always On; Suspend -> Off; and Susp,Stby -> Off.

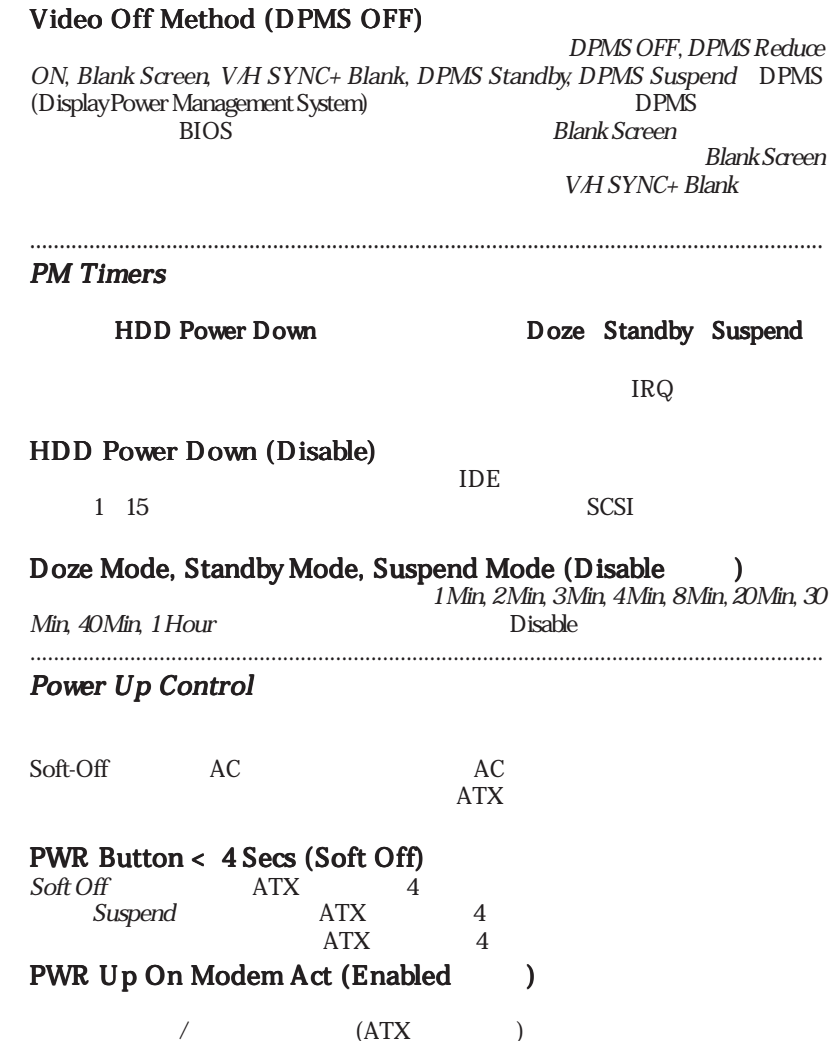

IV. BIOS Power Management

IV. BIOS<br>Power Management

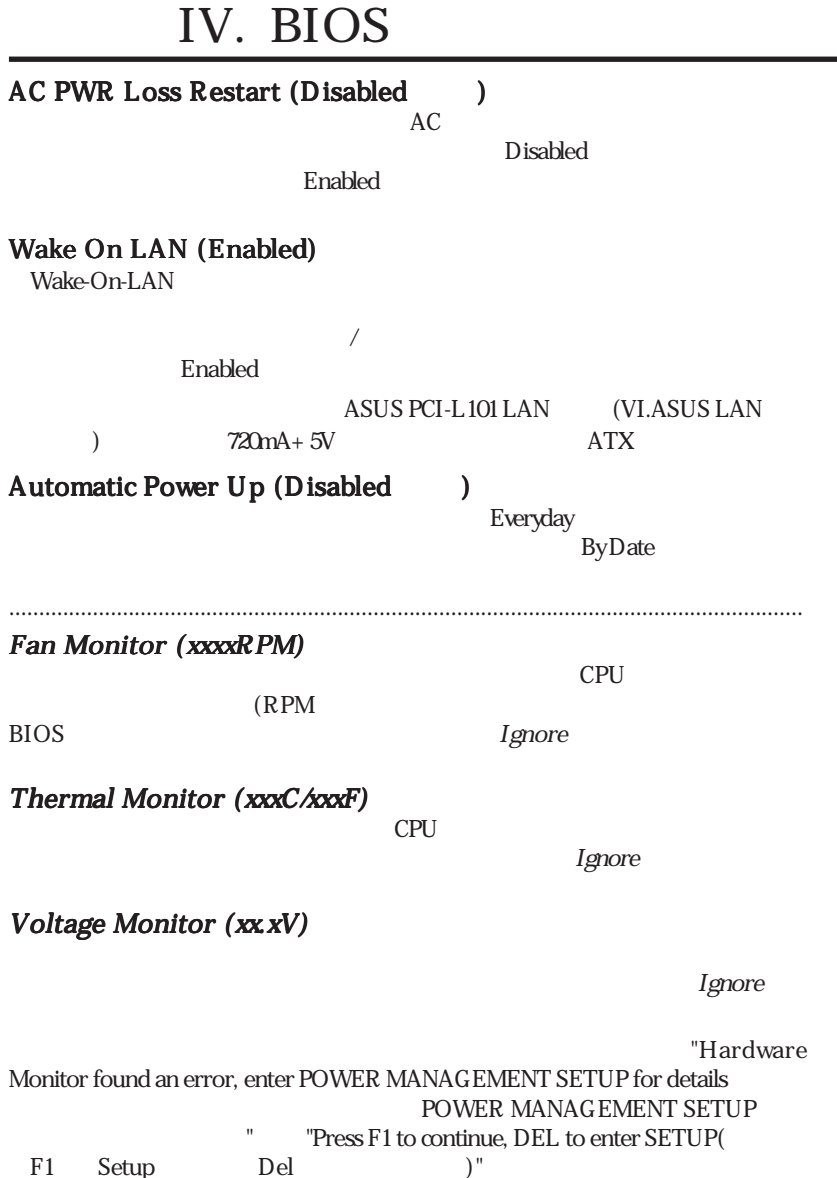

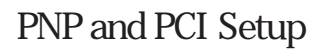

INTA#

PCI PCI

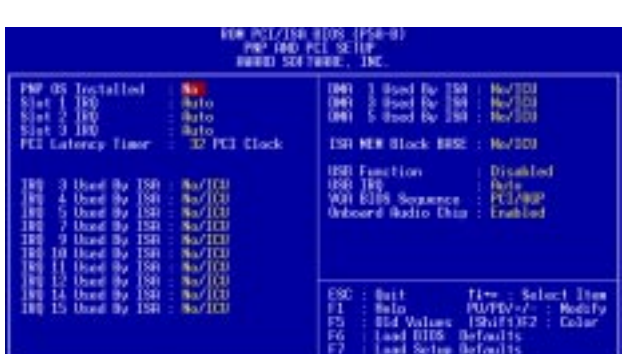

 $\begin{array}{lll} \bullet \end{array}$ 

IV. BIOS Plug & PlayPCI

**IV. BIUS**<br>Plug & PlayPCI

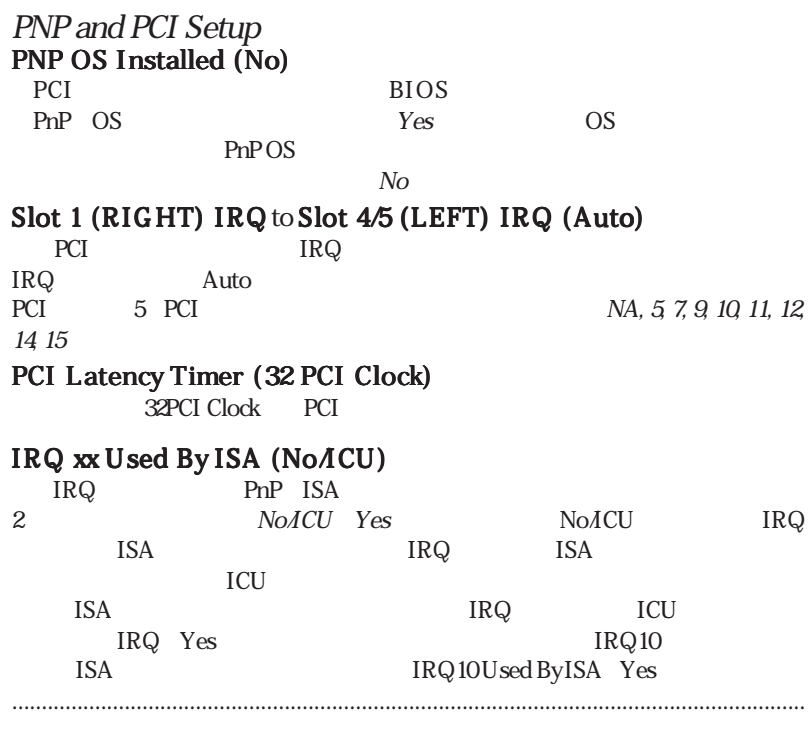

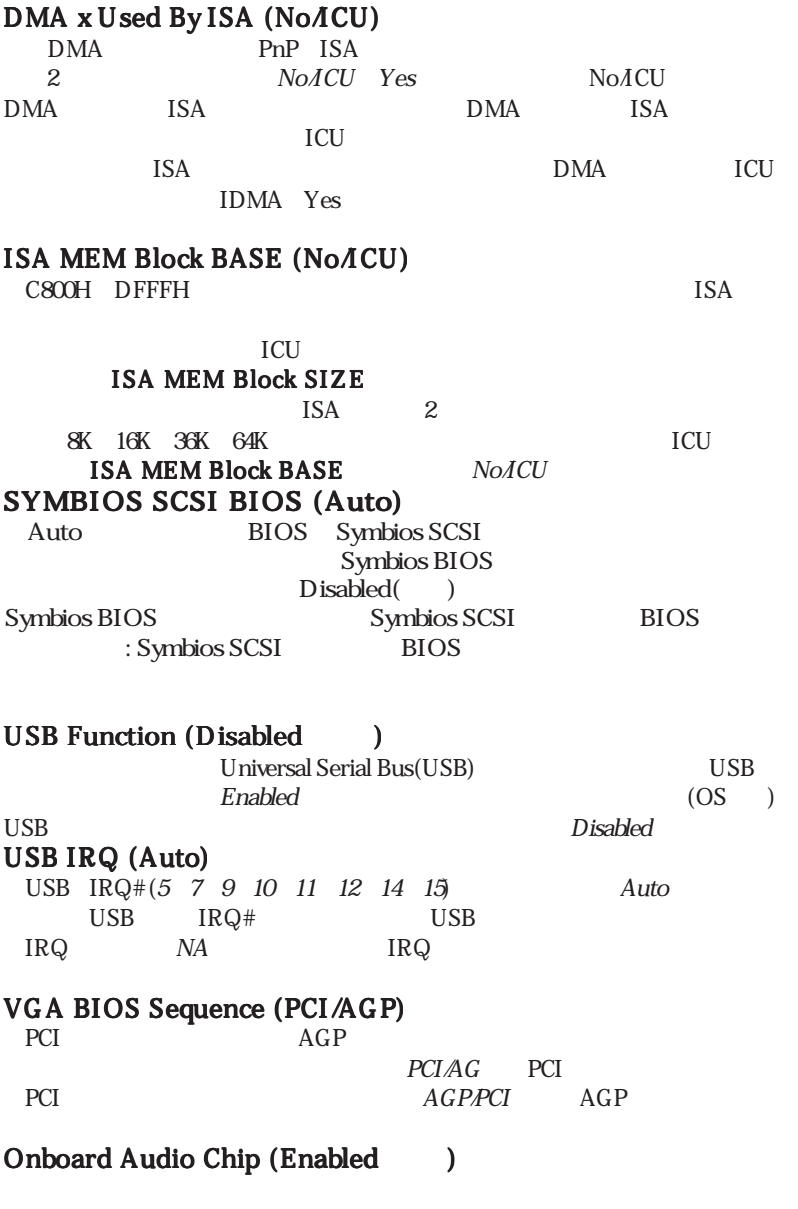

Disabled

IV. BIOS Plug & Play/PCI

#### Plug and Play (CMI8330)

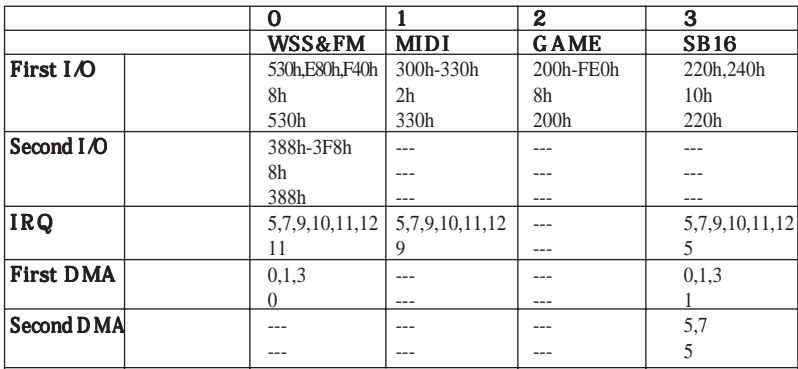

### Load BIOS Defaults

Load BIOS Defaults<br>
ROM

Load BIOS Defaults  $\langle Y \rangle$  $\langle$  Enter>  $\langle$  N>  $\rangle$  Enter> Standard CMOS Setup

### Load Setup Defaults

Load Setup Defaults

Load Setup Defaults < Enter>  $\langle Y \rangle$   $\langle$  Enters  $\leq$  Enter> Standard CMOS Setup

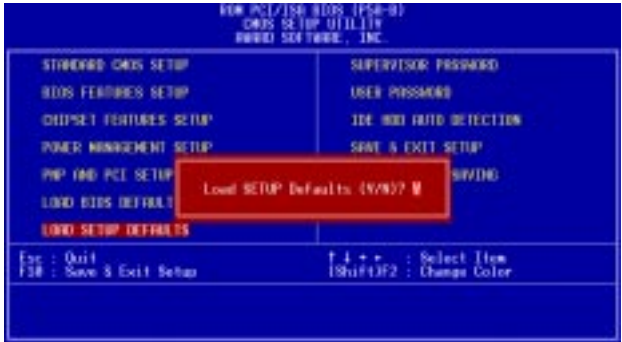

IV. BIOS Load Defaults

### Supervisor Password and User Password

Supervisor Password **User Password** 

 $\epsilon$  Enter>

 $8$  contents to the state of  $\epsilon$  Enters

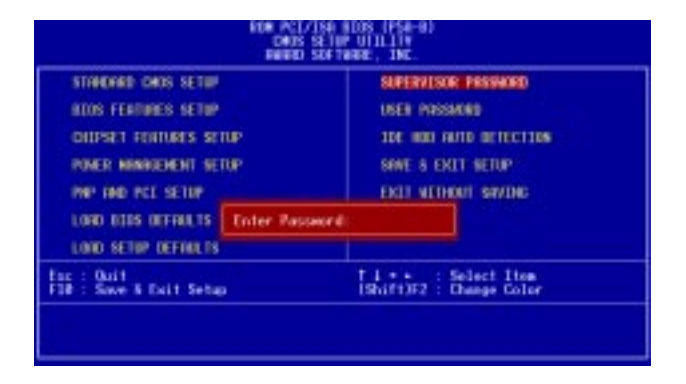

**BIOS Features Setup Security Option** 

効にするときは、新パスワードを入力するEnter Password画面で何も入力せず<En-

ter>

 $CMOS RAM$  CMOS

### IDE HDD Auto Detection

CMOS Setup

IDE Standard

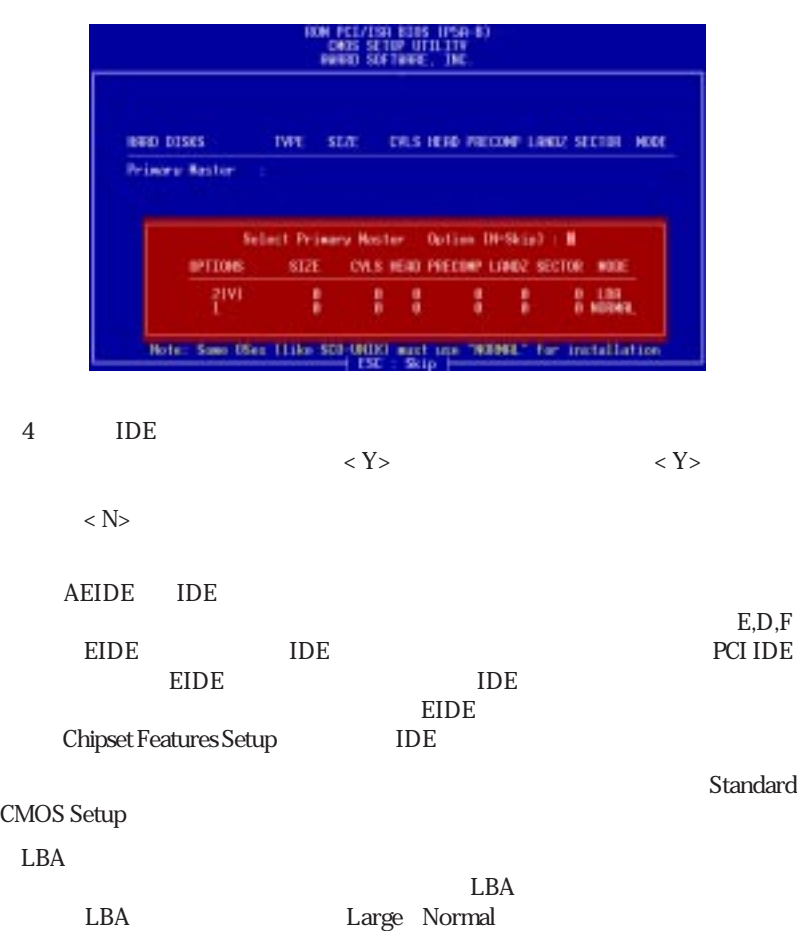

 $\text{IDE}$ 

Hard Disk Detect IV. BIOS

k Detect

さい。示された設定を採用しないなら<N>を入力し、正しい設定をStandard CMOS

Setup

### Save & Exit Setup

Save & Exit Setup Y

 $\langle$  Enter

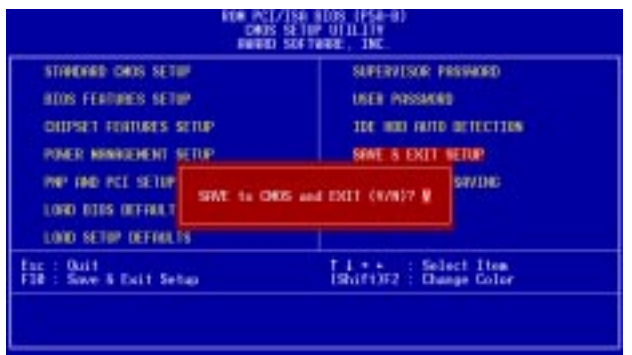

### Exit Without Saving

Exit Without Saving < Enter>

**ASUS P5A-B User's Manual**

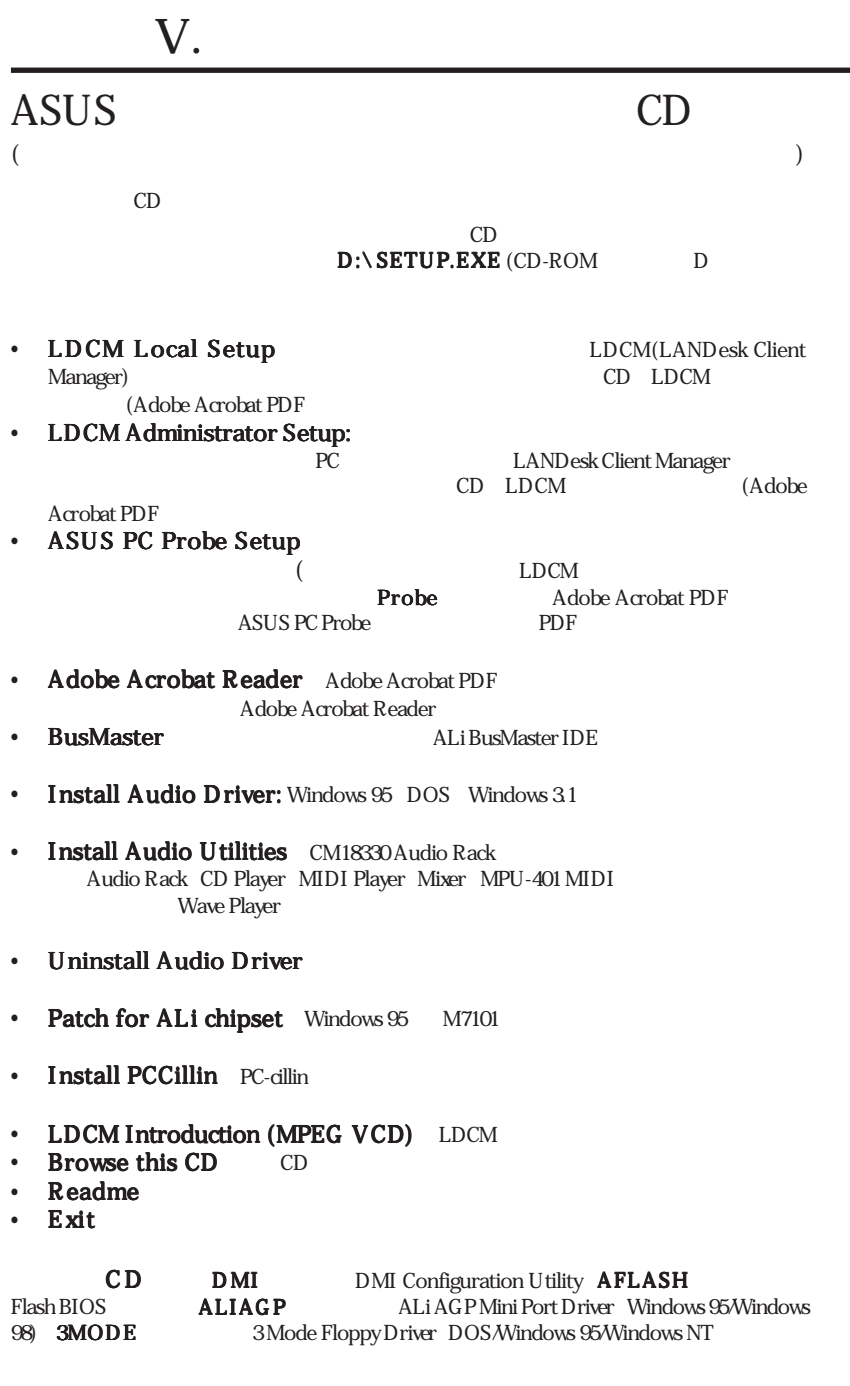

 $\mathbf{v}$ .

CD

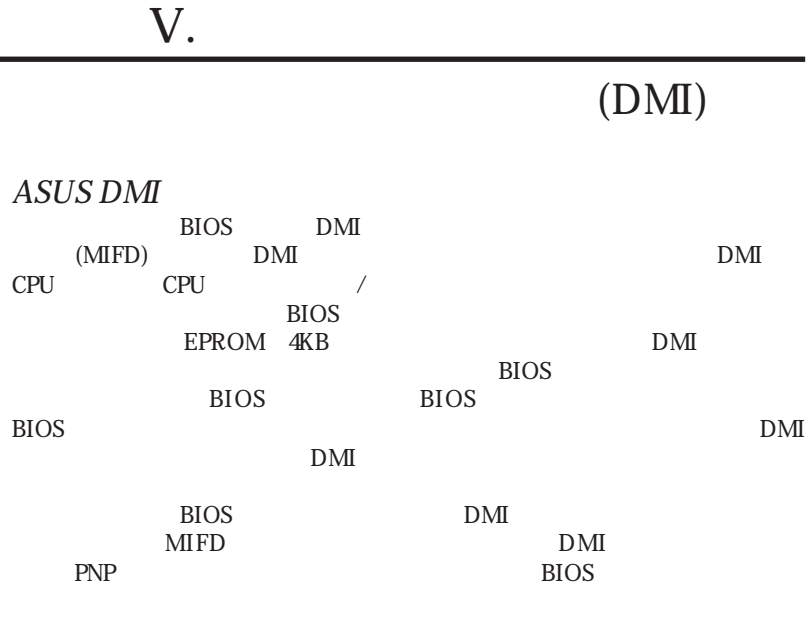

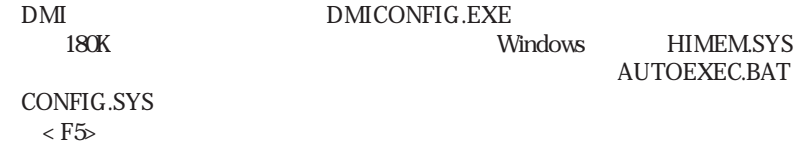

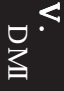

### ASUS DMI

#### $DMI$

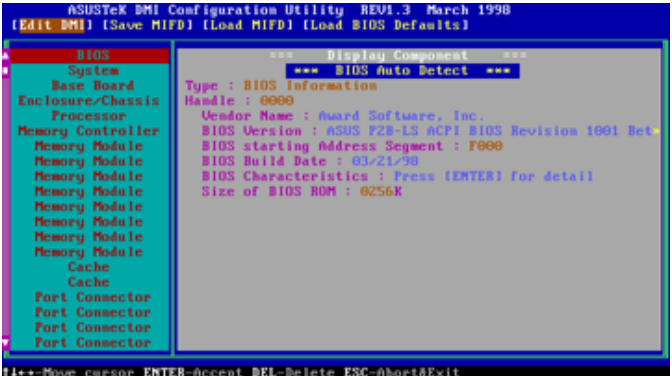

< Enter>

| Press [ENTER] for detail                                                | $\langle$ Enter | $\langle$ / ><br>$<$ ESC $>$ |
|-------------------------------------------------------------------------|-----------------|------------------------------|
| $<$ ESC $>$<br>$<$ ESC $>$                                              | Y N<br>N        | Y                            |
| *** BIOS Auto Detect ***<br>*** User Modified ***<br><b>CERTIFICATE</b> | <b>BIOS</b>     |                              |

 $\Sigma_{\text{M}}$ 

 $\blacksquare$ 

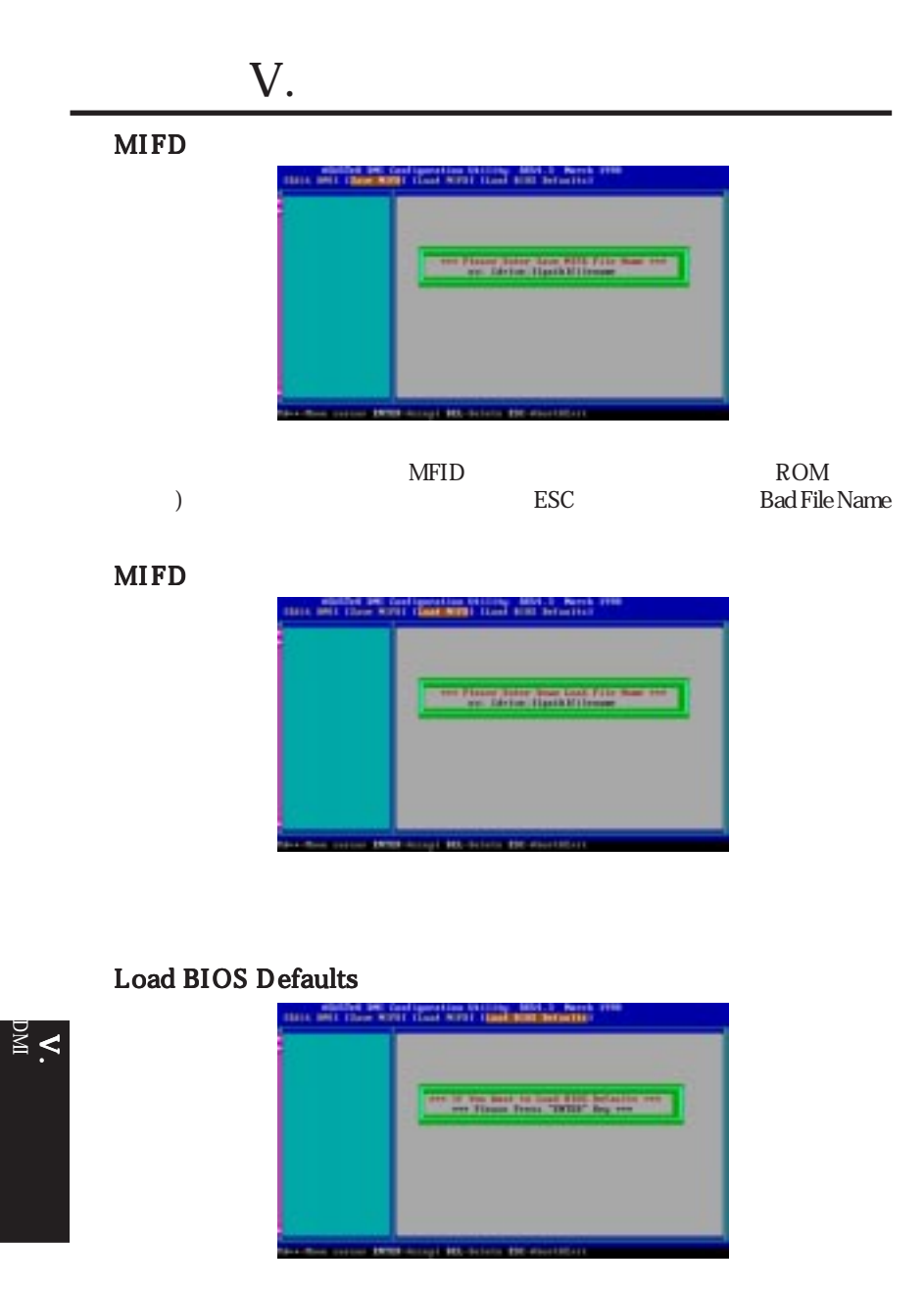

MIFD BIOS

 $BIOS$ 

### ASUS PCI-L101

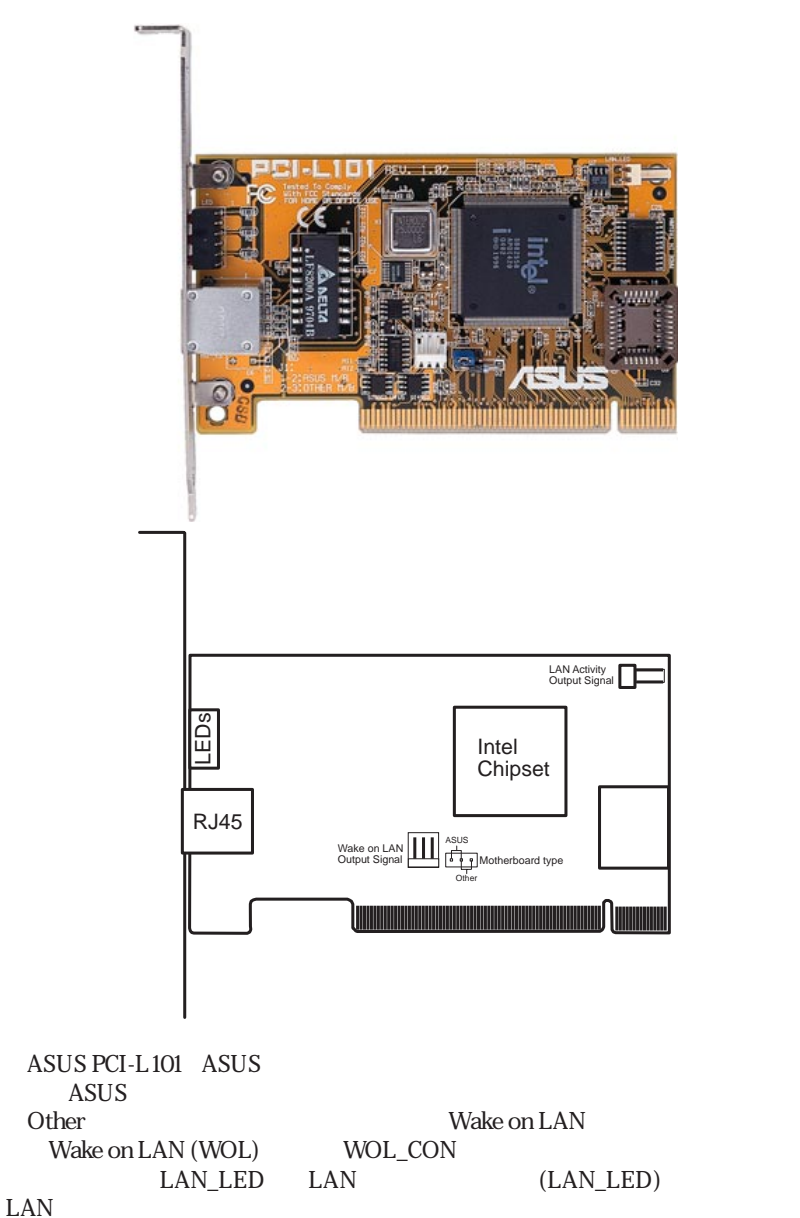

1ntel 82558 Ethernet LAN  $(10BASE-TA00BASE-TX)$ 

- Wake-On-LAN
- PCI  $Rev21$
- MAC PHY(10/100Mbps)
- IEEE 802.3 10BASE-T $\vec{A}$ EEE 802.3u 100BASE-TX
- RJ45 10BASE-T/100BASE-TX
- $32$ -bit  $/$  PCI Rev.2.1
- $\cdot$  ACPI APM
- PCI Rev.1.0 ACPI Rev.1.0

Rev.1.0

- IEEE 802.3u 10Mbps/100Mbps
- LED<sup>1</sup>
- Plug Play
- NetWare ODI Drivers Novell Netware 3x, 4x, DOS, OS/2 Client
- NDIS 2.01 Drivers Microsoft LAN Manager, Microsoft Windows 3.11, IBM LAN Server
- NDIS 3.0 Drivers Microsoft Windows NT, Microsoft Windows 95, Microsoft Windows 3.11

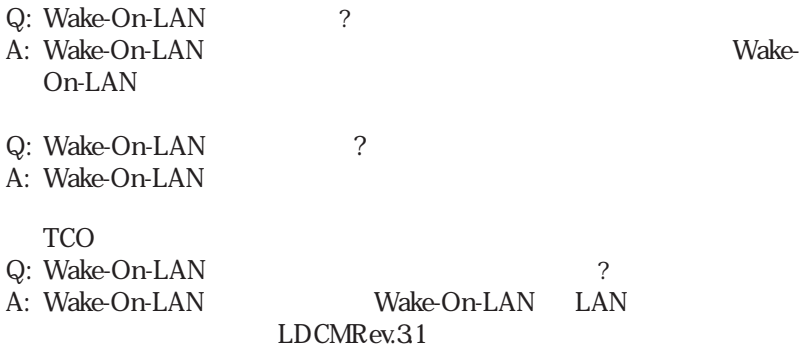